**Netra SPARC S7-2 Server Installation Guide**

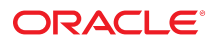

**Part No: E73206-03** January 2017

#### Netra SPARC S7-2 Server Installation Guide

#### **Part No: E73206-03**

Copyright © 2016, 2017, Oracle and/or its affiliates. All rights reserved.

This software and related documentation are provided under a license agreement containing restrictions on use and disclosure and are protected by intellectual property laws. Except as expressly permitted in your license agreement or allowed by law, you may not use, copy, reproduce, translate, broadcast, modify, license, transmit, distribute, exhibit, perform,<br>publish, or display any part, in any form prohibited.

The information contained herein is subject to change without notice and is not warranted to be error-free. If you find any errors, please report them to us in writing.

If this is software or related documentation that is delivered to the U.S. Government or anyone licensing it on behalf of the U.S. Government, then the following notice is applicable:

U.S. GOVERNMENT END USERS. Oracle programs, including any operating system, integrated software, any programs installed on the hardware, and/or documentation, delivered to U.S. Government end users are "commercial computer software" pursuant to the applicable Federal Acquisition Regulation and agency-specific supplemental regulations. As<br>such, use, duplication, disclosure, modification, a

This software or hardware is developed for general use in a variety of information management applications. It is not developed or intended for use in any inherently dangerous applications, including applications that may create a risk of personal injury. If you use this software or hardware in dangerous applications, then you shall be responsible to take all appropriate fail-safe, backup, redundancy, and other measures to ensure its safe use. Oracle Corporation and its affiliates disclaim any liability for any damages caused by use of this software or hardware in dangerous applications.

Oracle and Java are registered trademarks of Oracle and/or its affiliates. Other names may be trademarks of their respective owners.

Intel and Intel Xeon are trademarks or registered trademarks of Intel Corporation. All SPARC trademarks are used under license and are trademarks or registered trademarks of SPARC International, Inc. AMD, Opteron, the AMD logo, and the AMD Opteron logo are trademarks or registered trademarks of Advanced Micro Devices. UNIX is a registered trademark of The Open Group.

This software or hardware and documentation may provide access to or information about content, products, and services from third parties. Oracle Corporation and its affiliates are not responsible for and expressly disclaim all warranties of any kind with respect to third-party content, products, and services unless otherwise set forth in an applicable agreement between you and Oracle. Oracle Corporation and its affiliates will not be responsible for any loss, costs, or damages incurred due to your access to or use of third-party content, products, or services, except as set forth in an applicable agreement between you and Oracle.

#### **Documentation Accessibility**

For information about Oracle's commitment to accessibility, visit the Oracle Accessibility Program website at <http://www.oracle.com/pls/topic/lookup?ctx=acc&id=docacc>.

#### **Access to Oracle Support**

Oracle customers that have purchased support have access to electronic support through My Oracle Support. For information, visit [http://www.oracle.com/pls/topic/lookup?](http://www.oracle.com/pls/topic/lookup?ctx=acc&id=info) [ctx=acc&id=info](http://www.oracle.com/pls/topic/lookup?ctx=acc&id=info) or visit <http://www.oracle.com/pls/topic/lookup?ctx=acc&id=trs> if you are hearing impaired.

#### **Référence: E73206-03**

Copyright © 2016, 2017, Oracle et/ou ses affiliés. Tous droits réservés.

Ce logiciel et la documentation qui l'accompagne sont protégés par les lois sur la propriété intellectuelle. Ils sont concédés sous licence et soumis à des restrictions d'utilisation et de divulgation. Sauf stipulation expresse de votre contrat de licence ou de la loi, vous ne pouvez pas copier, reproduire, traduire, diffuser, modifier, accorder de licence, transmettre, distribuer, exposer, exécuter, publier ou afficher le logiciel, même partiellement, sous quelque forme et par quelque procédé que ce soit. Par ailleurs, il est interdit de procéder à toute ingénierie inverse du logiciel, de le désassembler ou de le décompiler, excepté à des fins d'interopérabilité avec des logiciels tiers ou tel que prescrit par la loi.

Les informations fournies dans ce document sont susceptibles de modification sans préavis. Par ailleurs, Oracle Corporation ne garantit pas qu'elles soient exemptes d'erreurs et vous invite, le cas échéant, à lui en faire part par écrit.

Si ce logiciel, ou la documentation qui l'accompagne, est livré sous licence au Gouvernement des Etats-Unis, ou à quiconque qui aurait souscrit la licence de ce logiciel pour le compte du Gouvernement des Etats-Unis, la notice suivante s'applique:

U.S. GOVERNMENT END USERS. Oracle programs, including any operating system, integrated software, any programs installed on the hardware, and/or documentation, delivered to U.S. Government end users are "commercial computer software" pursuant to the applicable Federal Acquisition Regulation and agency-specific supplemental regulations. As such, use, duplication, disclosure, modification, and adaptation of the programs, including any operating system, integrated software, any programs installed on the hardware, and/or documentation, shall be subject to license terms and license restrictions applicable to the programs. No other rights are granted to the U.S. Government.

Ce logiciel ou matériel a été développé pour un usage général dans le cadre d'applications de gestion des informations. Ce logiciel ou matériel n'est pas conçu ni n'est destiné à être utilisé dans des applications à risque, notamment dans des applications pouvant causer des dommages corporels. Si vous utilisez ce logiciel ou matériel dans le cadre d' applications dangereuses, il est de votre responsabilité de prendre toutes les mesures de secours, de sauvegarde, de redondance et autres mesures nécessaires à son utilisation dans des conditions optimales de sécurité. Oracle Corporation et ses affiliés déclinent toute responsabilité quant aux dommages causés par l'utilisation de ce logiciel ou matériel pour ce type d'applications.

Oracle et Java sont des marques déposées d'Oracle Corporation et/ou de ses affiliés. Tout autre nom mentionné peut correspondre à des marques appartenant à d'autres propriétaires qu'Oracle.

Intel et Intel Xeon sont des marques ou des marques déposées d'Intel Corporation. Toutes les marques SPARC sont utilisées sous licence et sont des marques ou des marques déposées de SPARC International, Inc. AMD, Opteron, le logo AMD et le logo AMD Opteron sont des marques ou des marques déposées d'Advanced Micro Devices. UNIX est une marque déposée d'The Open Group.

Ce logiciel ou matériel et la documentation qui l'accompagne peuvent fournir des informations ou des liens donnant accès à des contenus, des produits et des services émanant de tiers. Oracle Corporation et ses affiliés déclinent toute responsabilité ou garantie expresse quant aux contenus, produits ou services émanant de tiers, sauf mention contraire stipulée<br>dans un contrat entre vous et Oracle. dommages causés par l'accès à des contenus, produits ou services tiers, ou à leur utilisation, sauf mention contraire stipulée dans un contrat entre vous et Oracle.

#### **Accessibilité de la documentation**

Pour plus d'informations sur l'engagement d'Oracle pour l'accessibilité à la documentation, visitez le site Web Oracle Accessibility Program, à l'adresse [http://www.oracle.com/](http://www.oracle.com/pls/topic/lookup?ctx=acc&id=docacc) [pls/topic/lookup?ctx=acc&id=docacc](http://www.oracle.com/pls/topic/lookup?ctx=acc&id=docacc).

#### **Accès aux services de support Oracle**

Les clients Oracle qui ont souscrit un contrat de support ont accès au support électronique via My Oracle Support. Pour plus d'informations, visitez le site [http://www.oracle.com/](http://www.oracle.com/pls/topic/lookup?ctx=acc&id=info) [pls/topic/lookup?ctx=acc&id=info](http://www.oracle.com/pls/topic/lookup?ctx=acc&id=info) ou le site <http://www.oracle.com/pls/topic/lookup?ctx=acc&id=trs> si vous êtes malentendant.

# Contents

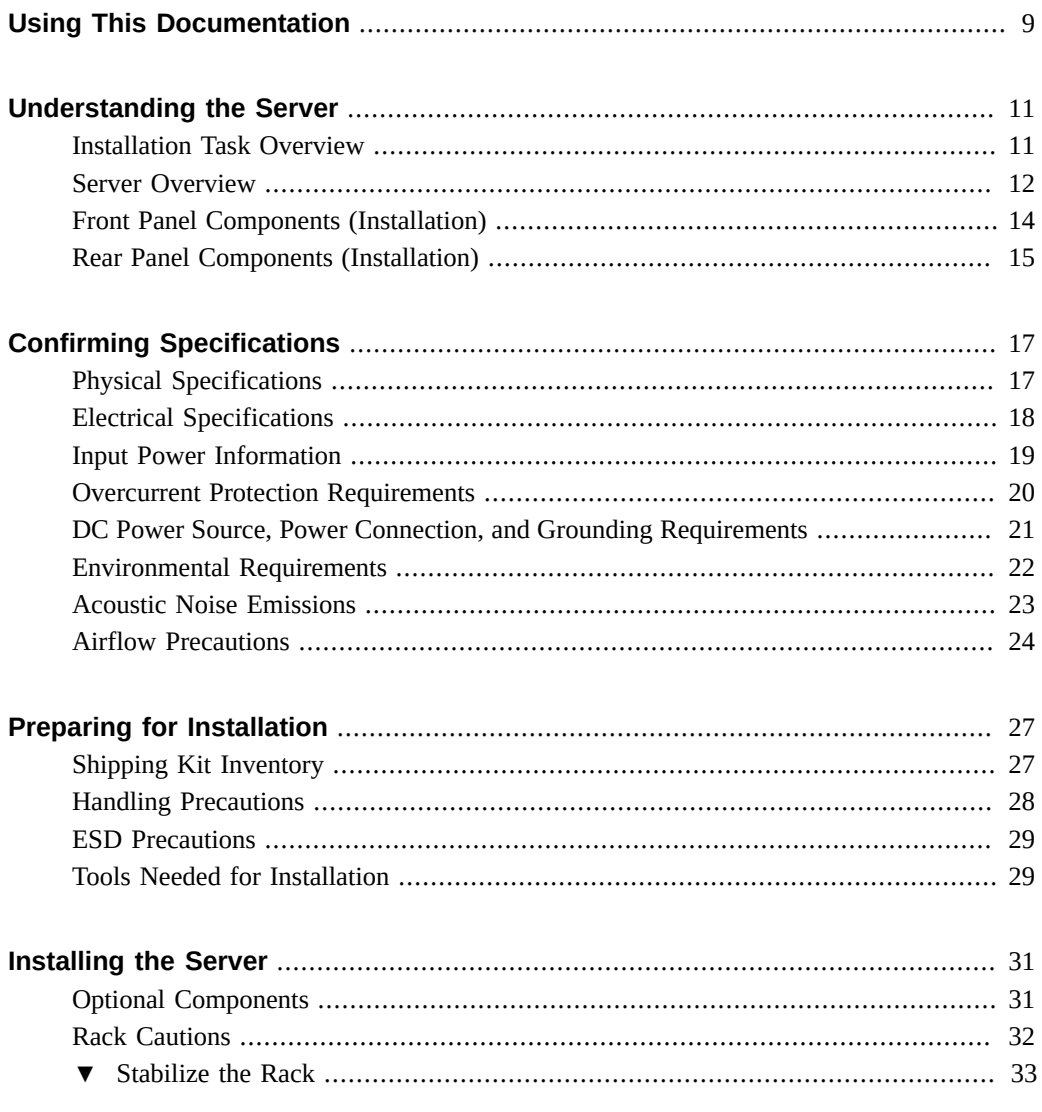

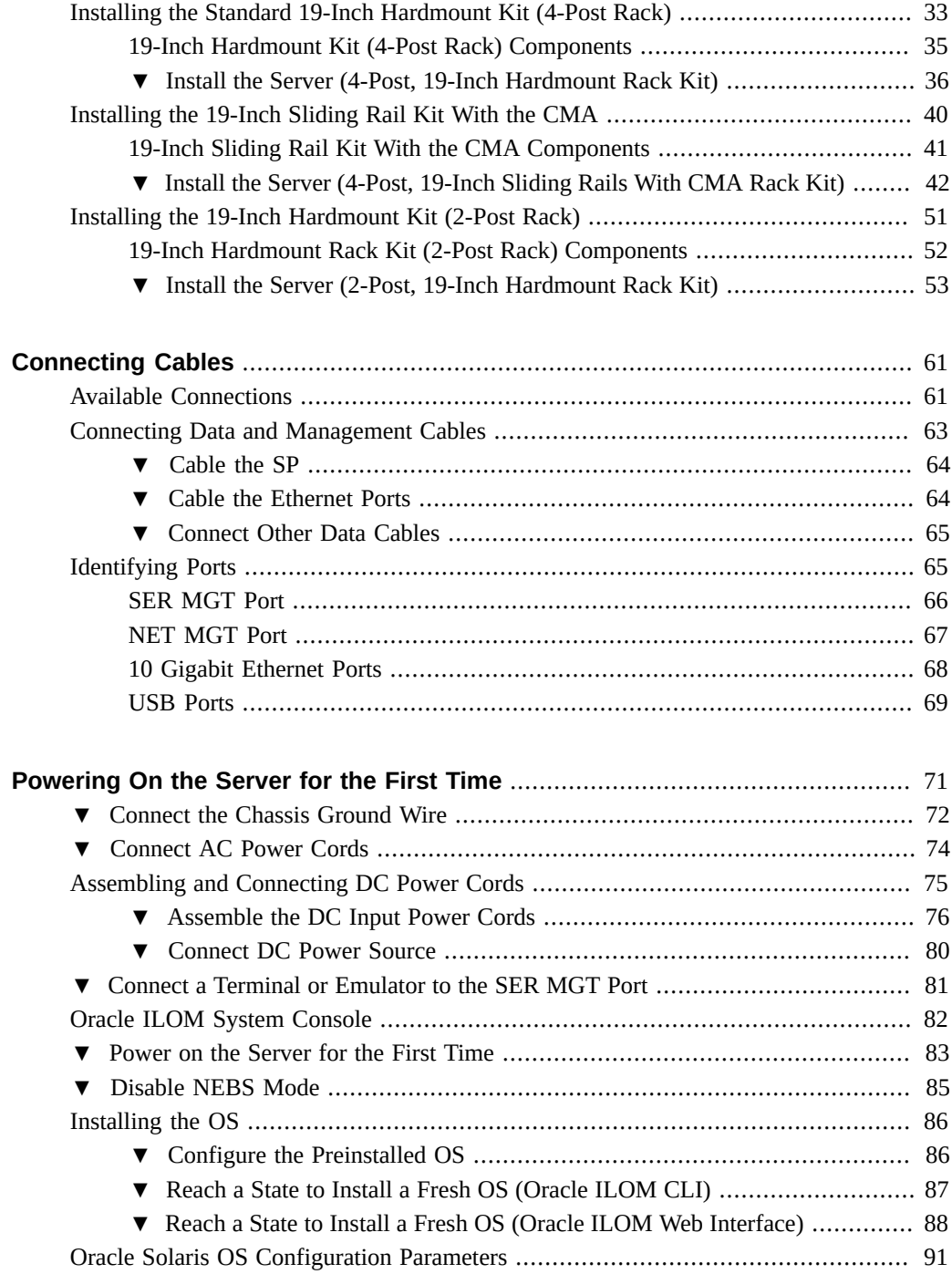

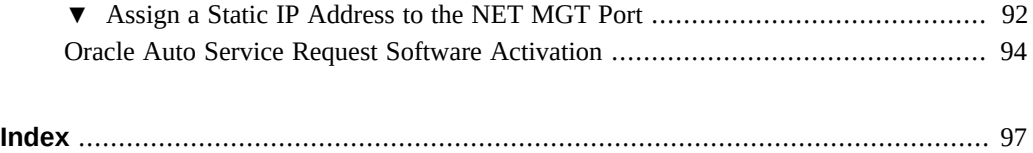

# <span id="page-8-0"></span>Using This Documentation

- **Overview** Provides specifications and describes how to install and power on Oracle's Netra SPARC S7-2 server for the first time.
- **Audience** Technicians, system administrators, and authorized service providers.
- **Required knowledge** Experience installing hardware.

# **Product Documentation Library**

Documentation and resources for this product and related products are available at [http://www.](http://www.oracle.com/goto/netra-s7-2/docs) [oracle.com/goto/netra-s7-2/docs](http://www.oracle.com/goto/netra-s7-2/docs).

## **Feedback**

Provide feedback about this documentation at <http://www.oracle.com/goto/docfeedback>.

# <span id="page-10-0"></span>Understanding the Server

These topics provide an installation overview and information about the server features.

- ["Installation Task Overview" on page 11](#page-10-1)
- ["Server Overview" on page 12](#page-11-0)
- ["Front Panel Components \(Installation\)" on page 14](#page-13-0)
- ["Rear Panel Components \(Installation\)" on page 15](#page-14-0)

### **Related Information**

- ["Confirming Specifications" on page 17](#page-16-0)
- ["Preparing for Installation" on page 27](#page-26-0)
- ["Installing the Server" on page 31](#page-30-0)
- ["Connecting Cables" on page 61](#page-60-0)
- ["Powering On the Server for the First Time" on page 71](#page-70-0)

## <span id="page-10-1"></span>**Installation Task Overview**

Perform the following tasks to install and configure the server.

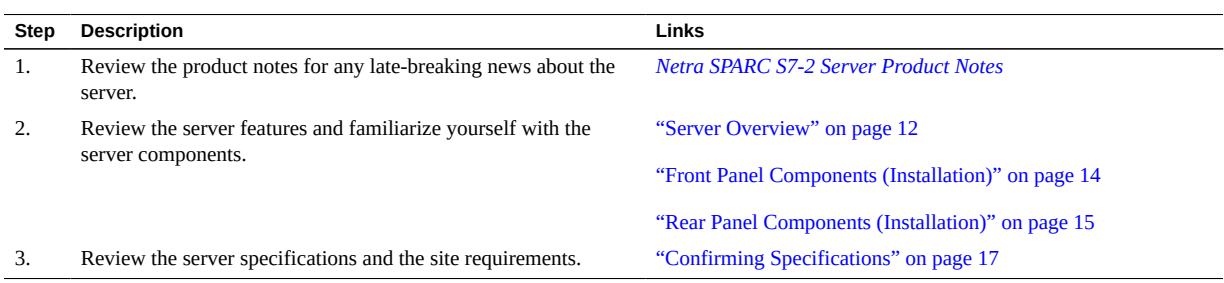

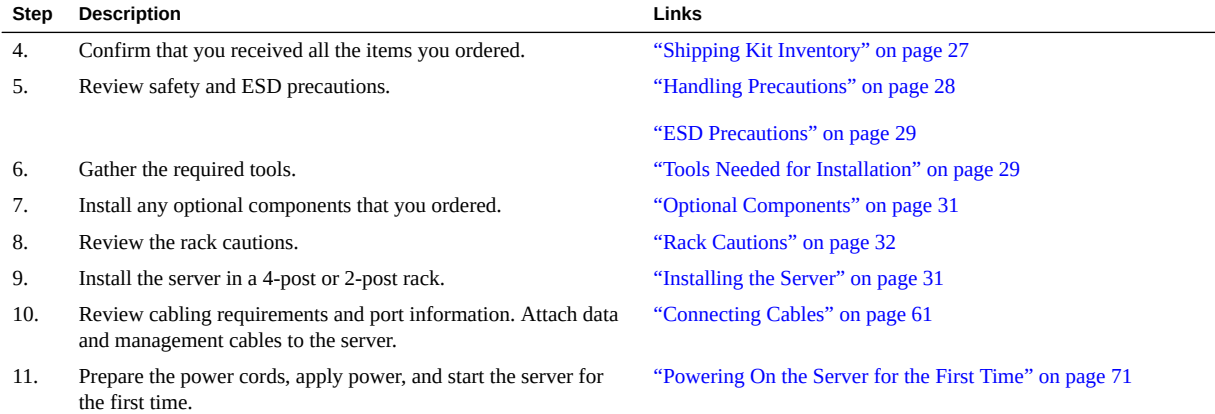

- ["Server Overview" on page 12](#page-11-0)
- ["Front Panel Components \(Installation\)" on page 14](#page-13-0)
- ["Rear Panel Components \(Installation\)" on page 15](#page-14-0)
- *[Netra SPARC S7-2 Server Service Manual](http://www.oracle.com/pls/topic/lookup?ctx=E72798-01&id=NSNSM)*

### <span id="page-11-0"></span>**Server Overview**

The server is a carrier-grade, NEBS-certified, 2U server. This table summarizes the server's components. For detailed information about the server's features, go to [http://www.oracle.](http://www.oracle.com/goto/netra-s7-2) [com/goto/netra-s7-2](http://www.oracle.com/goto/netra-s7-2).

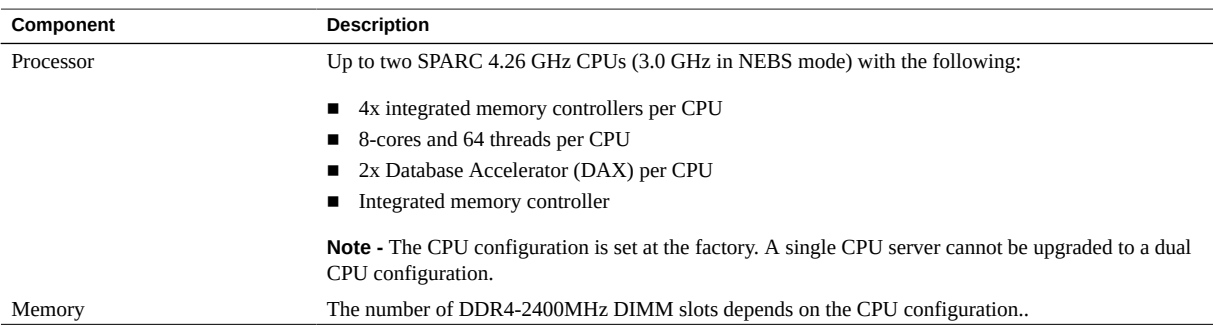

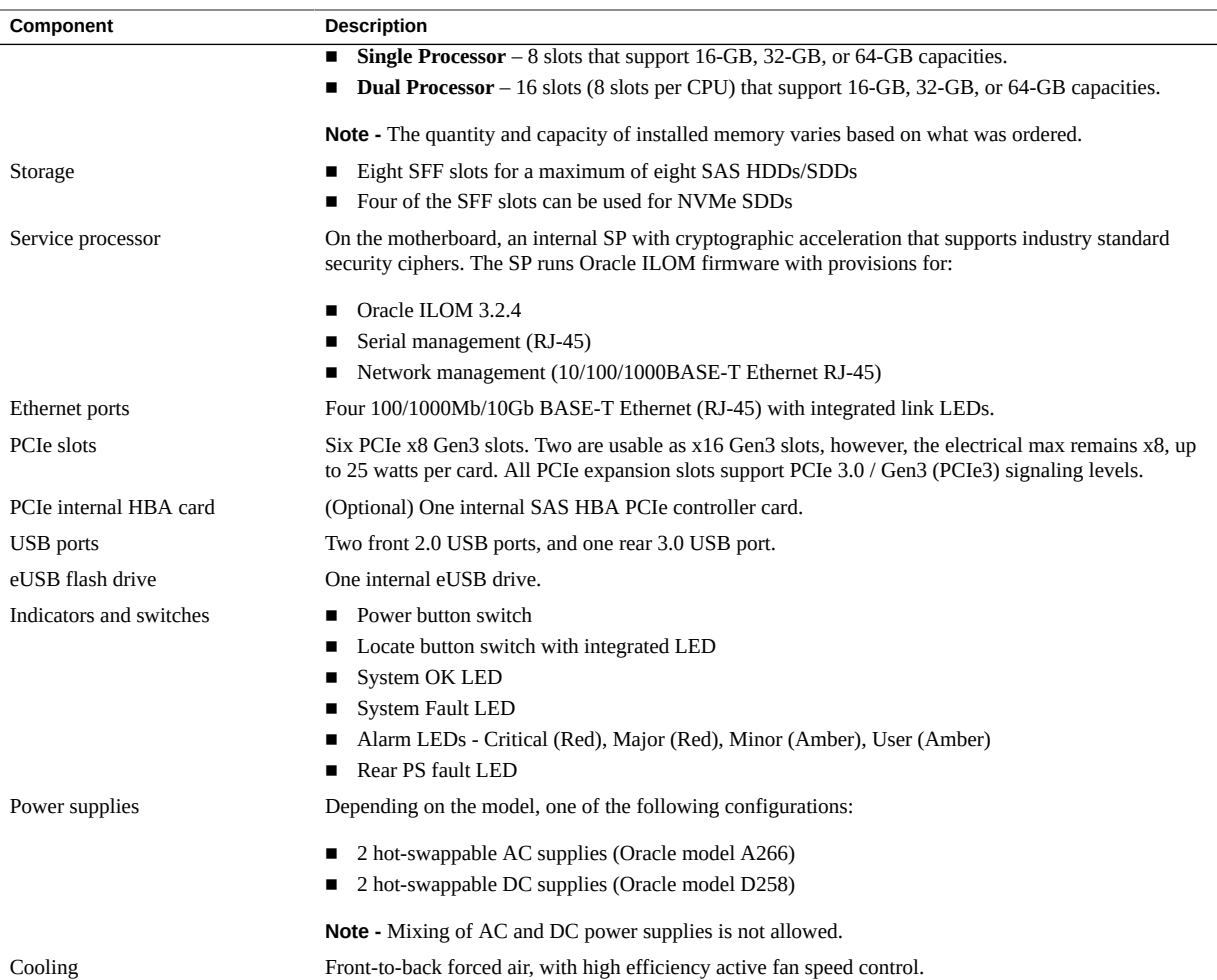

- ["Installation Task Overview" on page 11](#page-10-1)
- **"Front Panel Components (Installation)"** on page 14
- ["Rear Panel Components \(Installation\)" on page 15](#page-14-0)
- *[Netra SPARC S7-2 Server Service Manual](http://www.oracle.com/pls/topic/lookup?ctx=E72798-01&id=NSNSM)*

# <span id="page-13-0"></span>**Front Panel Components (Installation)**

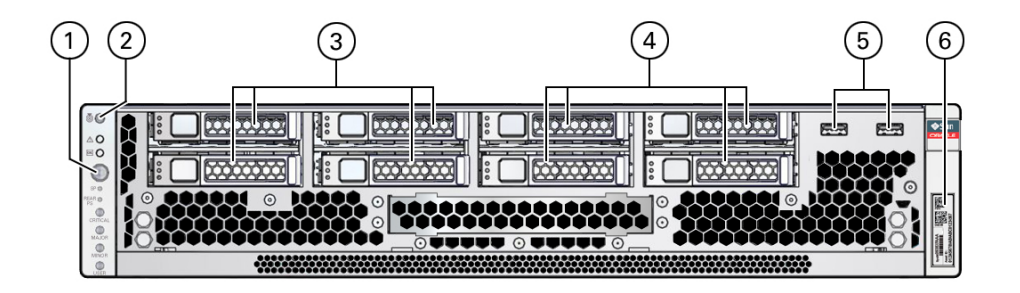

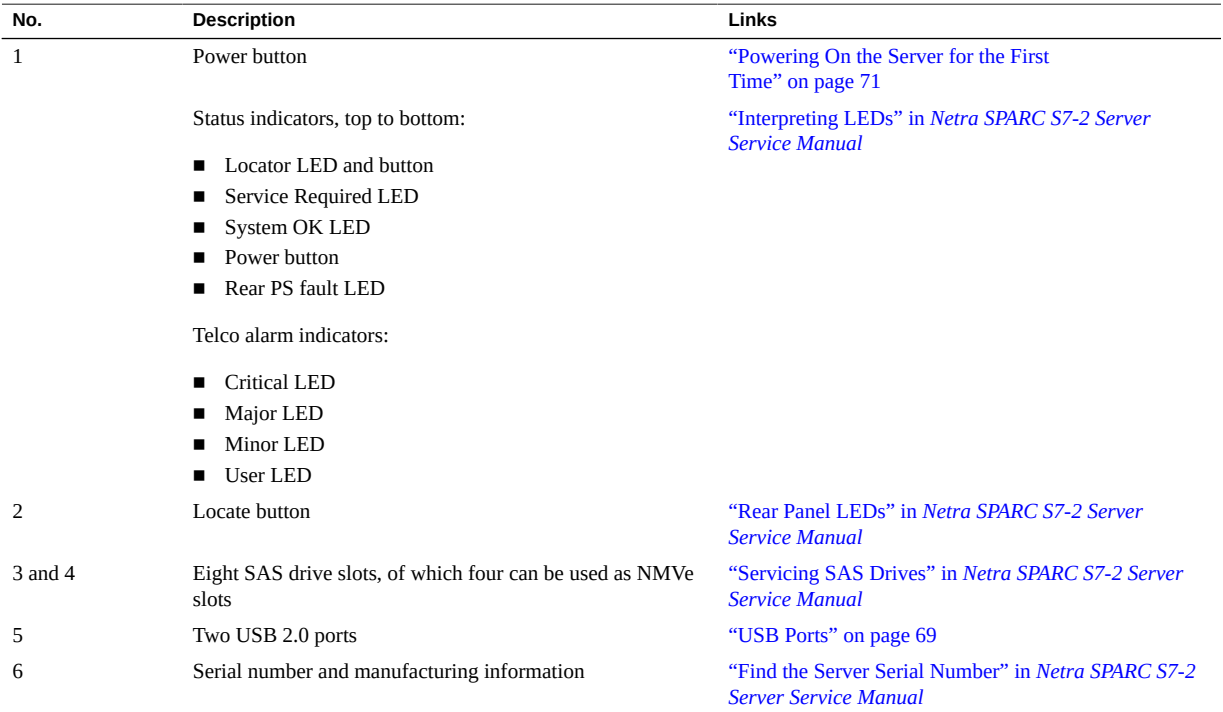

- ["Installation Task Overview" on page 11](#page-10-1)
- ["Server Overview" on page 12](#page-11-0)
- ["Rear Panel Components \(Installation\)" on page 15](#page-14-0)
- *[Netra SPARC S7-2 Server Service Manual](http://www.oracle.com/pls/topic/lookup?ctx=E72798-01&id=NSNSM)*

# <span id="page-14-0"></span>**Rear Panel Components (Installation)**

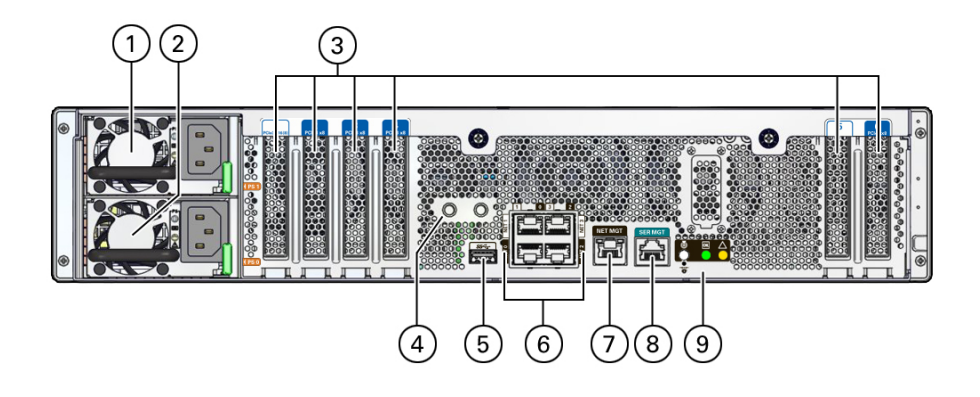

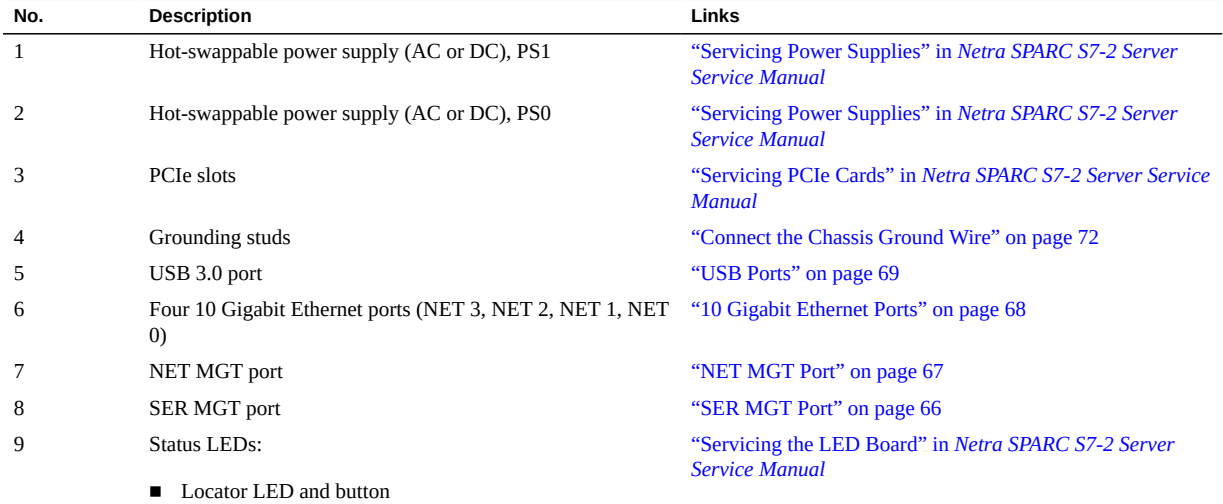

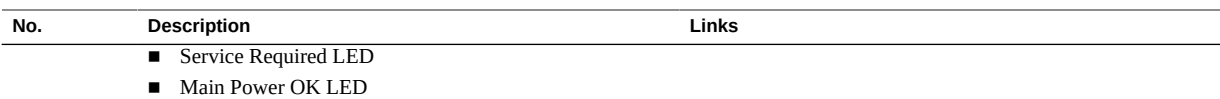

- ["Installation Task Overview" on page 11](#page-10-1)
- ["Server Overview" on page 12](#page-11-0)
- ["Front Panel Components \(Installation\)" on page 14](#page-13-0)
- *[Netra SPARC S7-2 Server Service Manual](http://www.oracle.com/pls/topic/lookup?ctx=E72798-01&id=NSNSM)*

# <span id="page-16-0"></span>Confirming Specifications

These topics provide information about the server specifications.

- ["Physical Specifications" on page 17](#page-16-1)
- ["Electrical Specifications" on page 18](#page-17-0)
- ["Input Power Information" on page 19](#page-18-0)
- ["DC Power Source, Power Connection, and Grounding Requirements" on page 21](#page-20-0)
- ["Overcurrent Protection Requirements" on page 20](#page-19-0)
- ["Environmental Requirements" on page 22](#page-21-0)
- ["Acoustic Noise Emissions" on page 23](#page-22-0)
- ["Airflow Precautions" on page 24](#page-23-0)

### **Related Information**

- ["Understanding the Server" on page 11](#page-10-0)
- ["Preparing for Installation" on page 27](#page-26-0)
- ["Installing the Server" on page 31](#page-30-0)
- ["Connecting Cables" on page 61](#page-60-0)
- ["Powering On the Server for the First Time" on page 71](#page-70-0)

## <span id="page-16-1"></span>**Physical Specifications**

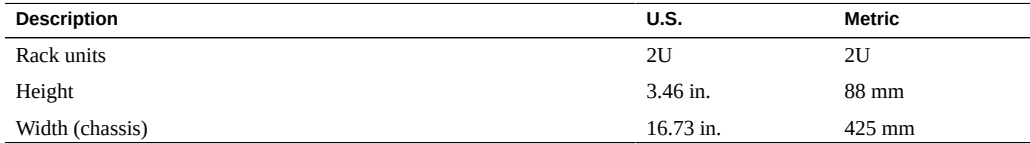

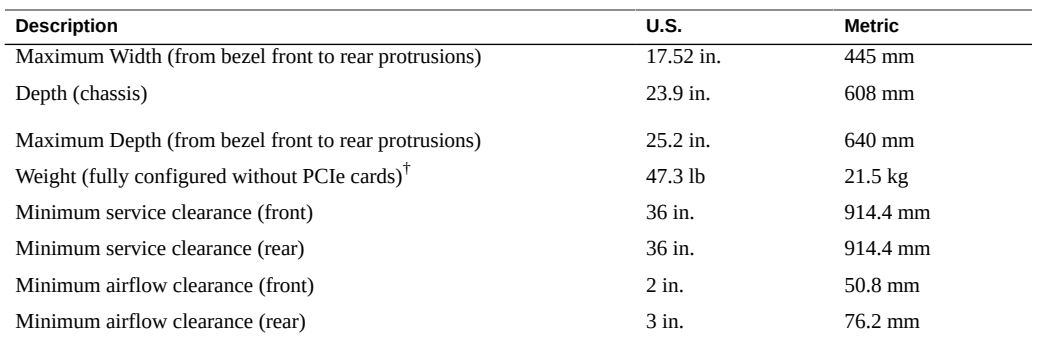

†Weight specifications vary based on internal options.

### **Related Information**

- ["Electrical Specifications" on page 18](#page-17-0)
- ["Input Power Information" on page 19](#page-18-0)
- ["DC Power Source, Power Connection, and Grounding Requirements" on page 21](#page-20-0)
- ["Overcurrent Protection Requirements" on page 20](#page-19-0)
- ["Environmental Requirements" on page 22](#page-21-0)
- ["Acoustic Noise Emissions" on page 23](#page-22-0)
- ["Airflow Precautions" on page 24](#page-23-0)

## <span id="page-17-0"></span>**Electrical Specifications**

The values in this table are for the power supplies. Use the online power calculator to determine the power consumption of a server with your configuration: [http://www.oracle.com/goto/](http://www.oracle.com/goto/powercalculators) [powercalculators](http://www.oracle.com/goto/powercalculators).

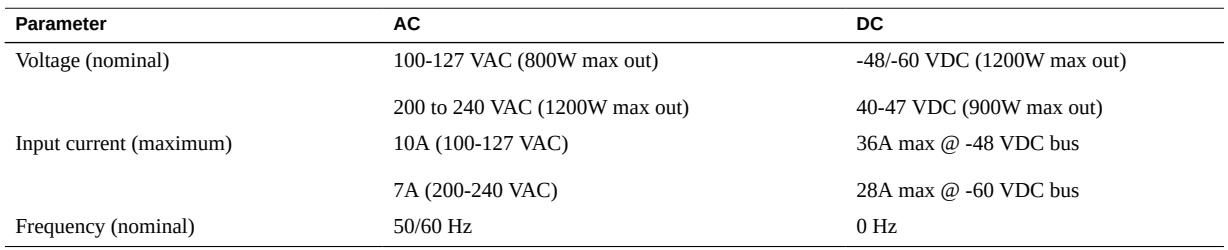

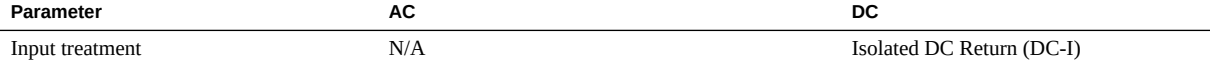

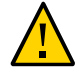

**Caution -** The ports of this equipment or subassembly are suitable for connection to intrabuilding or unexposed wiring or cabling only. The intra-building port(s) of the equipment or subassembly must not be metallically connected to interfaces that connect to the outside plant wiring. These interfaces are designed for use as intra-building interfaces only (Type 2 or Type 4 ports as described in GR-1089-CORE, Issue 6) and require isolation from the exposed outside plant cabling. The addition of primary protectors is not sufficient protection in order to connect these interfaces metallically to outside plant wiring.

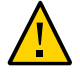

**Caution -** The intra-building port(s) of the equipment or subassembly must use shielded intrabuilding cabling or wiring that is grounded at both ends, except the ethernet ports.

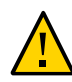

**Caution -** Mixing power supply types (AC and DC) is not allowed.

#### **Related Information**

- ["Physical Specifications" on page 17](#page-16-1)
- ["Input Power Information" on page 19](#page-18-0)
- ["DC Power Source, Power Connection, and Grounding Requirements" on page 21](#page-20-0)
- ["Overcurrent Protection Requirements" on page 20](#page-19-0)
- ["Environmental Requirements" on page 22](#page-21-0)
- ["Acoustic Noise Emissions" on page 23](#page-22-0)
- ["Airflow Precautions" on page 24](#page-23-0)

### <span id="page-18-0"></span>**Input Power Information**

The total input power for the server is divided equally among the power supplies in operation. Reversing the positive and negative inputs to the power supplies of a DC input server will not cause damage. However, the power supplies with reversed input will not operate.

The inputs to a power supply are isolated from the server chassis and the other power supply inputs. The AC or DC power inputs might be at different voltages within the acceptable range and might have different offset voltages relative to the server chassis.

**Note -** The server does not require an additional surge protector for the AC power configurations if the facility has a surge protector that limits voltage surges to less than 2000V. You can, however, install a surge protector if your site requires an additional protector.

**Note -** Converting power supply types (AC to DC or DC to AC) is allowed. However, power supplies cannot be mixed within a server or within the same rackmounted system.

#### **Related Information**

- ["Physical Specifications" on page 17](#page-16-1)
- ["Electrical Specifications" on page 18](#page-17-0)
- ["Overcurrent Protection Requirements" on page 20](#page-19-0)
- ["Environmental Requirements" on page 22](#page-21-0)
- ["Acoustic Noise Emissions" on page 23](#page-22-0)
- ["Airflow Precautions" on page 24](#page-23-0)

### <span id="page-19-0"></span>**Overcurrent Protection Requirements**

This product does not provide branch circuit overcurrent protection as defined by the U.S. NEC. To comply with the U.S. NEC, you must install this product on branch circuits that have overcurrent protection as defined by Article 240 of the U.S. NEC.

- Product power inputs with a current ratings of 16A or less must have a branch circuit, or a supplementary overcurrent protection device, rated at no more than 20A.
- Product power inputs with current rating of more than 16A must have a branch circuit, or a supplementary overcurrent protection device, rated at no more than 160% of the product input current rating.
- Other national or local electrical codes might apply to the installation of this product.
- For the DC input configuration, power is fed to the PSU via customer-provided double-pole 50A DC circuit breaker.

As a general guideline, overcurrent protection devices should be rated at a minimum of 125% of the product input current rating in order to provide reliable power under high temperature and transient voltage disturbance conditions. However, you must consider the characteristics of the protection device and the applicable electrical codes when selecting the rating of a protection device for the product installation.

**Note -** Overcurrent protection devices must meet applicable national and local electrical safety codes, and be approved for the intended application.

### **Related Information**

- ["Physical Specifications" on page 17](#page-16-1)
- ["Electrical Specifications" on page 18](#page-17-0)
- ["Input Power Information" on page 19](#page-18-0)
- ["DC Power Source, Power Connection, and Grounding Requirements" on page 21](#page-20-0)
- ["Environmental Requirements" on page 22](#page-21-0)
- ["Acoustic Noise Emissions" on page 23](#page-22-0)
- ["Airflow Precautions" on page 24](#page-23-0)

## <span id="page-20-0"></span>**DC Power Source, Power Connection, and Grounding Requirements**

The server power source and connections must meet the following requirements.

**Note -** The DC version of the server must be installed in a restricted-access location. According to the intent of the U.S. NEC, a restricted-access location is an area intended for qualified or trained personnel only and has access controlled by a locking mechanism, such as a key lock or an access card system.

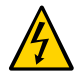

**Caution -** The DC power source must be reliably grounded. The server chassis must be grounded with the power supply ground pins or with the chassis ground studs. It is acceptable to have both grounds connected.

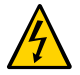

**Caution -** You must restrict the connection of the server to the DC power source to minimize the possibility that transient energy will appear on the main input to the equipment. The DC power source must be in the same premises as the server. The server cannot be in one building with the power source in another building.

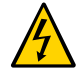

**Caution -** An accessible two-pole disconnect device must incorporated in the fixed wiring.

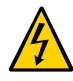

**Caution -** When connecting the ground wire to the power supplies, a small service loop must be kept in the ground wire to ensure that if there is strain on the supply wires, the ground wire will be the last to receive that strain.

- Suitable conductor material use copper conductors only.
- Power supply connections through the input connector  $-8$  AWG (between the server and the source). There are three conductors:
	- Chassis ground connection (optional if chassis ground wire is connected).
	- -48V or -60V (negative terminal, might be marked with a minus (-) symbol).
	- $-48V$  or  $-60V$  return (positive terminal, might be marked with a plus  $(+)$  symbol).
- Server chassis ground 8 AWG conductor (optional if power supply grounds are connected).
- Grounding cable insulation color Green/yellow.
- Cable insulation rating Minimum of 167°F (75°C). Low smoke fume, flame retardant insulation might be required in some installations.)
- Use mating connectors for proper connection to the product DC inputs. Connectors are included in the server's shipping kit.
- Branch circuit cable insulation  $color According to applied the national electrical codes.$
- DC power source must meet TNV-2 requirements as defined by UL 60950-1 and IEC 60950-1.

#### **Related Information**

- ["Physical Specifications" on page 17](#page-16-1)
- ["Electrical Specifications" on page 18](#page-17-0)
- ["Input Power Information" on page 19](#page-18-0)
- ["DC Power Source, Power Connection, and Grounding Requirements" on page 21](#page-20-0)
- ["Overcurrent Protection Requirements" on page 20](#page-19-0)
- ["Environmental Requirements" on page 22](#page-21-0)
- ["Acoustic Noise Emissions" on page 23](#page-22-0)
- ["Airflow Precautions" on page 24](#page-23-0)

### <span id="page-21-0"></span>**Environmental Requirements**

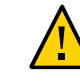

**Caution -** Netra rackmounted servers are certified to meet these worst-case operating conditions only when using an approved rackmount kit. You must strictly follow the rackmounting instructions in order to meet these environmental specifications.

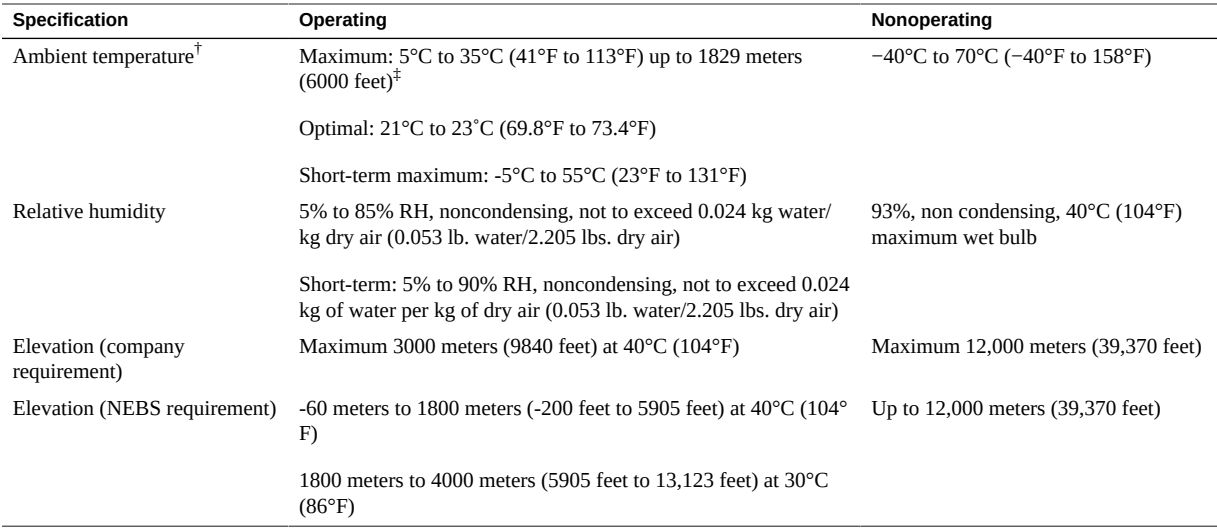

 $\dagger$  Does not apply to removable media devices.

‡Maximum ambient operating temperature is derated by 1°C per 500m elevation.

#### **Related Information**

- ["Physical Specifications" on page 17](#page-16-1)
- ["Electrical Specifications" on page 18](#page-17-0)
- ["Input Power Information" on page 19](#page-18-0)
- ["DC Power Source, Power Connection, and Grounding Requirements" on page 21](#page-20-0)
- ["Overcurrent Protection Requirements" on page 20](#page-19-0)
- ["Acoustic Noise Emissions" on page 23](#page-22-0)
- ["Airflow Precautions" on page 24](#page-23-0)

### <span id="page-22-0"></span>**Acoustic Noise Emissions**

The declared noise emissions for the server are in accordance with ISO 9296 standards.

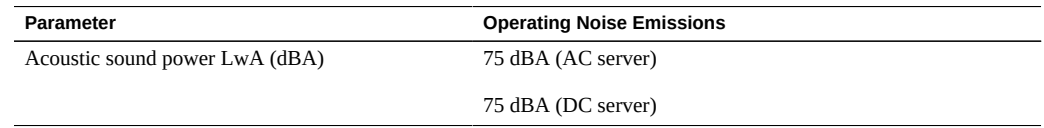

- ["Physical Specifications" on page 17](#page-16-1)
- ["Electrical Specifications" on page 18](#page-17-0)
- ["Input Power Information" on page 19](#page-18-0)
- ["DC Power Source, Power Connection, and Grounding Requirements" on page 21](#page-20-0)
- ["Overcurrent Protection Requirements" on page 20](#page-19-0)
- ["Environmental Requirements" on page 22](#page-21-0)
- ["Airflow Precautions" on page 24](#page-23-0)

### <span id="page-23-0"></span>**Airflow Precautions**

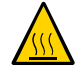

**Caution -** Proper airflow is essential for keeping the server's internal temperatures within a safe operating range.

Air flows from the front to the rear of the server.

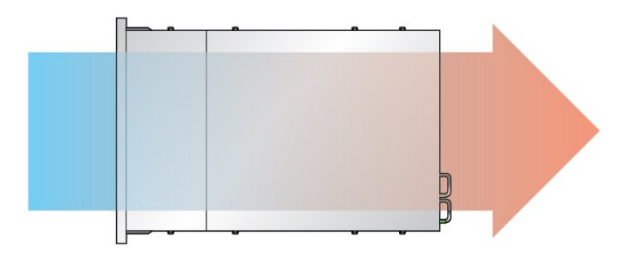

Follow these guidelines to ensure unrestricted airflow in the server:

- Adhere to the minimum airflow clearance specifications. See ["Physical](#page-16-1) [Specifications" on page 17](#page-16-1).
- Install the server so the front faces the cool aisle and the rear faces the warm aisle.
- Do not direct warm air into the server.
- Prevent recirculation of air within a rack or cabinet.
- When servicing server internal components, ensure that air ducts, baffles, and filler panels are properly installed.
- Route cables so they do not interfere with airflow.

- ["Physical Specifications" on page 17](#page-16-1)
- ["Electrical Specifications" on page 18](#page-17-0)
- ["Input Power Information" on page 19](#page-18-0)
- ["DC Power Source, Power Connection, and Grounding Requirements" on page 21](#page-20-0)
- ["Overcurrent Protection Requirements" on page 20](#page-19-0)
- ["Environmental Requirements" on page 22](#page-21-0)
- ["Airflow Precautions" on page 24](#page-23-0)

# <span id="page-26-0"></span>Preparing for Installation

These topics describe how to prepare to install the server.

- ["Shipping Kit Inventory" on page 27](#page-26-1)
- ["Handling Precautions" on page 28](#page-27-0)
- ["ESD Precautions" on page 29](#page-28-0)
- ["Tools Needed for Installation" on page 29](#page-28-1)

### **Related Information**

- ["Understanding the Server" on page 11](#page-10-0)
- ["Confirming Specifications" on page 17](#page-16-0)
- ["Installing the Server" on page 31](#page-30-0)
- ["Connecting Cables" on page 61](#page-60-0)
- ["Powering On the Server for the First Time" on page 71](#page-70-0)

## <span id="page-26-1"></span>**Shipping Kit Inventory**

Standard system components are installed at the factory. Options such as a PCIe cards or a monitor are shipped separately.

**Note -** Inspect the shipping cartons for evidence of physical damage. If a shipping carton appears damaged, request that the carrier's agent be present when the carton is opened. Keep all contents and packing material for the agent's inspection.

Verify that you have received all the parts of your server:

■ Server

- Rackmount kit
- Package of mounting screws and nuts in assorted sizes to fit various types of racks and cabinets
- Earth grounding lug and two M5 nuts
- Hardware, cables, documents, and connectors
- Any optional components that were ordered with the server

- ["Handling Precautions" on page 28](#page-27-0)
- ["ESD Precautions" on page 29](#page-28-0)
- ["Tools Needed for Installation" on page 29](#page-28-1)
- ["Rack Cautions" on page 32](#page-31-0)
- ["Stabilize the Rack" on page 33](#page-32-0)

### <span id="page-27-0"></span>**Handling Precautions**

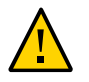

**Caution -** Deploy the antitilt bar on the equipment rack before beginning an installation.

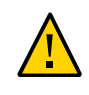

**Caution -** The server is heavy. Two people are required to lift and mount this server into a rack enclosure when using the procedures in this document. See ["Physical](#page-16-1) [Specifications" on page 17](#page-16-1).

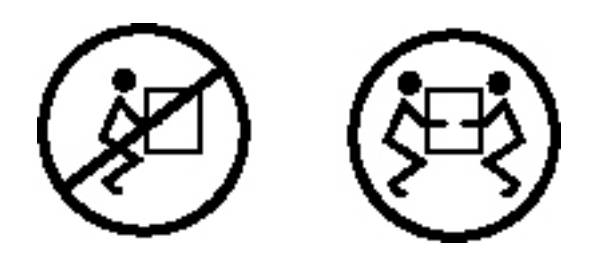

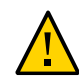

**Caution -** When completing a two-person procedure, always communicate your intentions clearly before, during, and after each step to minimize confusion.

- ["Shipping Kit Inventory" on page 27](#page-26-1)
- ["ESD Precautions" on page 29](#page-28-0)
- ["Tools Needed for Installation" on page 29](#page-28-1)
- ["Optional Components" on page 31](#page-30-1)
- ["Rack Cautions" on page 32](#page-31-0)
- ["Stabilize the Rack" on page 33](#page-32-0)

### <span id="page-28-0"></span>**ESD Precautions**

Electronic equipment is susceptible to damage by static electricity. Use a grounded antistatic wrist strap or foot strap, or equivalent safety equipment to prevent ESD when you install or service the server.

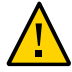

**Caution -** To protect electronic components from electrostatic damage, which can permanently disable the server or require repair by service technicians, place components on an antistatic surface, such as an antistatic discharge mat, an antistatic bag, or a disposable antistatic mat. Wear an antistatic grounding strap connected to a metal surface on the chassis when you work on server components.

### **Related Information**

- ["Shipping Kit Inventory" on page 27](#page-26-1)
- ["Handling Precautions" on page 28](#page-27-0)
- ["Tools Needed for Installation" on page 29](#page-28-1)
- ["Optional Components" on page 31](#page-30-1)
- ["Rack Cautions" on page 32](#page-31-0)
- ["Stabilize the Rack" on page 33](#page-32-0)

## <span id="page-28-1"></span>**Tools Needed for Installation**

To install the server, you must have the following tools:

■ No. 2 Phillips screwdriver

- ESD mat and grounding strap
- For DC power supply, a 7mm socket wrench or nut driver

For the initial installation configuration, you must provide a terminal device for use as a console device. You can use these types of devices:

- ASCII terminal
- Workstation
- Terminal server
- Computer, such as a laptop running terminal emulation software
- Patch panel connected to a terminal server
- Cables needed to connect the console device to the SER MGT port

#### **Related Information**

- ["Shipping Kit Inventory" on page 27](#page-26-1)
- ["Handling Precautions" on page 28](#page-27-0)
- ["ESD Precautions" on page 29](#page-28-0)
- ["Optional Components" on page 31](#page-30-1)
- ["Rack Cautions" on page 32](#page-31-0)
- ["Stabilize the Rack" on page 33](#page-32-0)

# <span id="page-30-0"></span>Installing the Server

These topics describe how to install the server into an equipment rack.

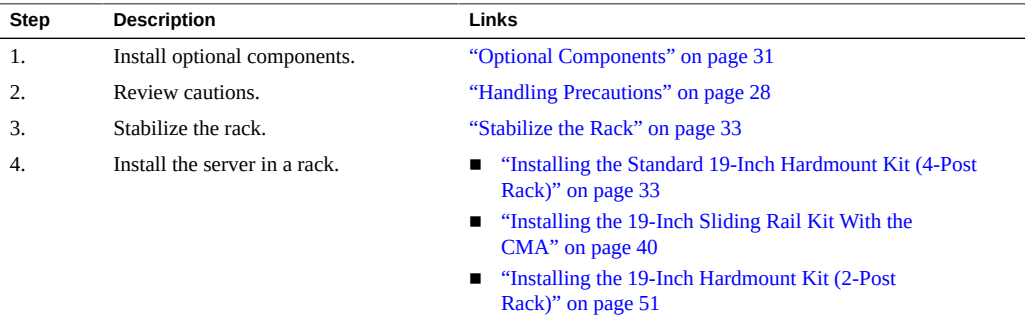

### **Related Information**

- ["Understanding the Server" on page 11](#page-10-0)
- ["Confirming Specifications" on page 17](#page-16-0)
- ["Preparing for Installation" on page 27](#page-26-0)
- ["Connecting Cables" on page 61](#page-60-0)
- ["Powering On the Server for the First Time" on page 71](#page-70-0)

## <span id="page-30-1"></span>**Optional Components**

Optional components, such as additional memory or PCIe cards that were ordered as part of the server, are installed in the server at the factory before the server is shipped. Any options not ordered with the server are shipped separately. If possible, install these components prior to installing the server in a rack.

Except for rackmount kits, if you ordered any options that are not factory-installed, refer to the *[Netra SPARC S7-2 Server Service Manual](http://www.oracle.com/pls/topic/lookup?ctx=E72798-01&id=NSNSM)* and the component's documentation for installation instructions.

### **Related Information**

- ["Shipping Kit Inventory" on page 27](#page-26-1)
- ["Rack Cautions" on page 32](#page-31-0)

### <span id="page-31-0"></span>**Rack Cautions**

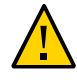

**Caution - Equipment Loading.** Always load equipment into a rack from the bottom up so that the rack does not become top-heavy and tip over. Deploy your rack's antitip bar to prevent the rack from tipping during equipment installation.

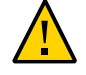

**Caution - Elevated Operating Ambient Temperature.** If the server is installed in a closed or multi-unit rack assembly, the operating ambient temperature of the rack environment might be greater than room ambient temperature. Therefore, install the equipment only in an environment compatible with the Tma specified for the server.

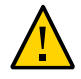

**Caution - Reduced Air Flow.** Install the equipment in a rack so that the amount of air flow is adequate for the safe operation of the equipment.

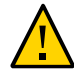

**Caution - Mechanical Loading.** Mount the equipment in the rack so that the weight is distributed evenly. A hazardous condition can exist with uneven mechanical loading.

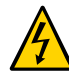

**Caution - Circuit Overloading.** Do not overload the power supply circuits. Before connecting the server to the supply circuit, review the equipment nameplate power ratings and consider the effect that circuit overloading might have on overcurrent protection and supply wiring.

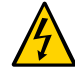

**Caution - Reliable Grounding.** Maintain reliable grounding of rackmounted equipment. Give particular attention to supply connections other than direct connections to the branch circuit (for example, use of power strips).

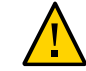

**Caution -** Do not use slide rail mounted equipment as a shelf or a work space.

- ["Handling Precautions" on page 28](#page-27-0)
- ["ESD Precautions" on page 29](#page-28-0)
- ["Stabilize the Rack" on page 33](#page-32-0)

### <span id="page-32-0"></span>**Stabilize the Rack**

**Caution -** To reduce the risk of personal injury, stabilize the rack cabinet and extend all antitilt devices before installing the server.

Refer to your rack documentation for detailed instructions for the following steps.

**Note -** In this document, the term *rack* means either an open rack or a closed cabinet.

- **1. Open and remove the front and rear doors from the rack cabinet.**
- **2. To prevent the rack cabinet from tipping during the installation, stabilize the cabinet using all antitilt mechanisms provided.**
- **3. If there are leveling feet beneath the rack cabinet to prevent it from rolling, extend these leveling feet fully downward to the floor.**
- **4. Fully extend the rack cabinet's antitilt legs or antitilt bar, which are located at the bottom front of the rack cabinet.**

### **Related Information**

- Documentation for your rack cabinet
- *[Netra SPARC S7-2 Server Safety and Compliance Guide, Compliance Model No.: 9600](http://www.oracle.com/pls/topic/lookup?ctx=E72798-01&id=NSNSC)*
- ["Shipping Kit Inventory" on page 27](#page-26-1)
- ["Handling Precautions" on page 28](#page-27-0)

### <span id="page-32-1"></span>**Installing the Standard 19-Inch Hardmount Kit (4-Post Rack)**

These topics provide installation instructions for the 19-inch, 4-post hardmount kit that ships with the server.

- ["19-Inch Hardmount Kit \(4-Post Rack\) Components" on page 35](#page-34-0)
- ["Install the Server \(4-Post, 19-Inch Hardmount Rack Kit\)" on page 36](#page-35-0)

- ["Tools Needed for Installation" on page 29](#page-28-1)
- ["Handling Precautions" on page 28](#page-27-0)
- ["Rack Cautions" on page 32](#page-31-0)

<span id="page-34-0"></span>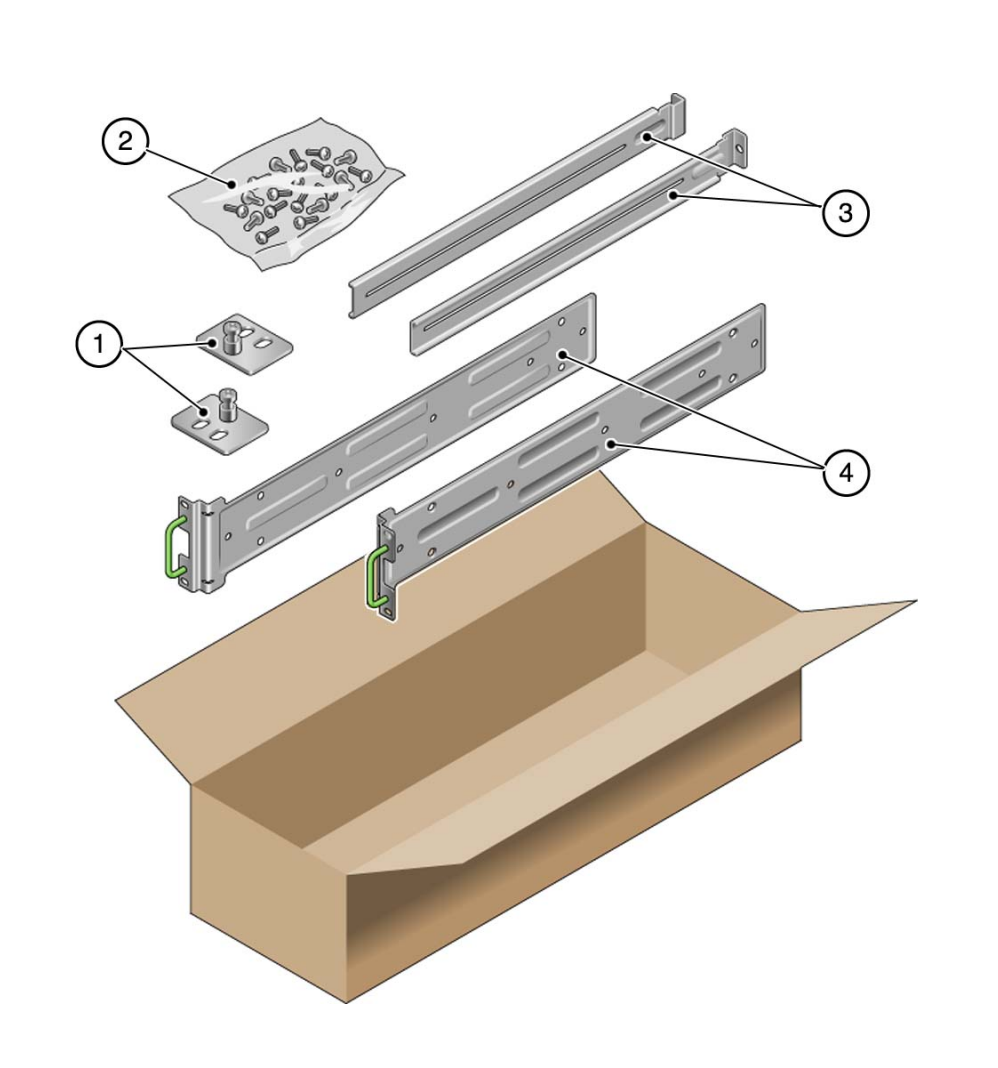

# **19-Inch Hardmount Kit (4-Post Rack) Components**

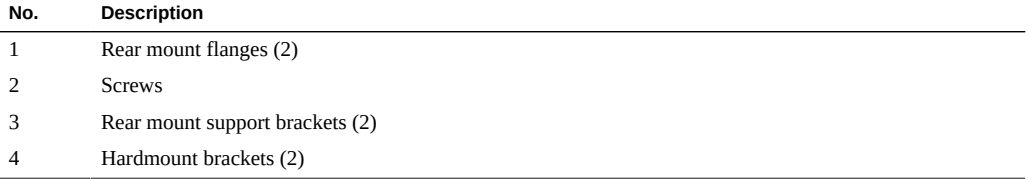

- ["Install the Server \(4-Post, 19-Inch Hardmount Rack Kit\)" on page 36](#page-35-0)
- ["Tools Needed for Installation" on page 29](#page-28-1)
- ["Handling Precautions" on page 28](#page-27-0)
- ["Rack Cautions" on page 32](#page-31-0)

## <span id="page-35-0"></span>**Install the Server (4-Post, 19-Inch Hardmount Rack Kit)**

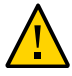

**Caution -** You *must* install the server into a rack following these instructions for the 4-post, 19-inch hardmount kit. If you deviate from these instructions when installing the server, your installation will not be supported.

#### **1. Gather the required tools.**

See ["Tools Needed for Installation" on page 29.](#page-28-1)

#### **2. Read the server cautions.**

See ["Handling Precautions" on page 28](#page-27-0) and ["ESD Precautions" on page 29.](#page-28-0)

#### **3. Read the rack cautions and stabilize the rack.**

See ["Rack Cautions" on page 32](#page-31-0) and ["Stabilize the Rack" on page 33.](#page-32-0)

- **4. If you are changing the rack kit on an existing server in your data center, perform these steps:**
	- **a. Shut down the server, and remove the power and data cables.**
	- **b. Remove the server from the rack, and place it on an antistatic mat.**
	- **c. Remove the existing mounting brackets from the server and rack, if applicable.**
- **5. Secure the hardmount brackets to the sides of the server.**
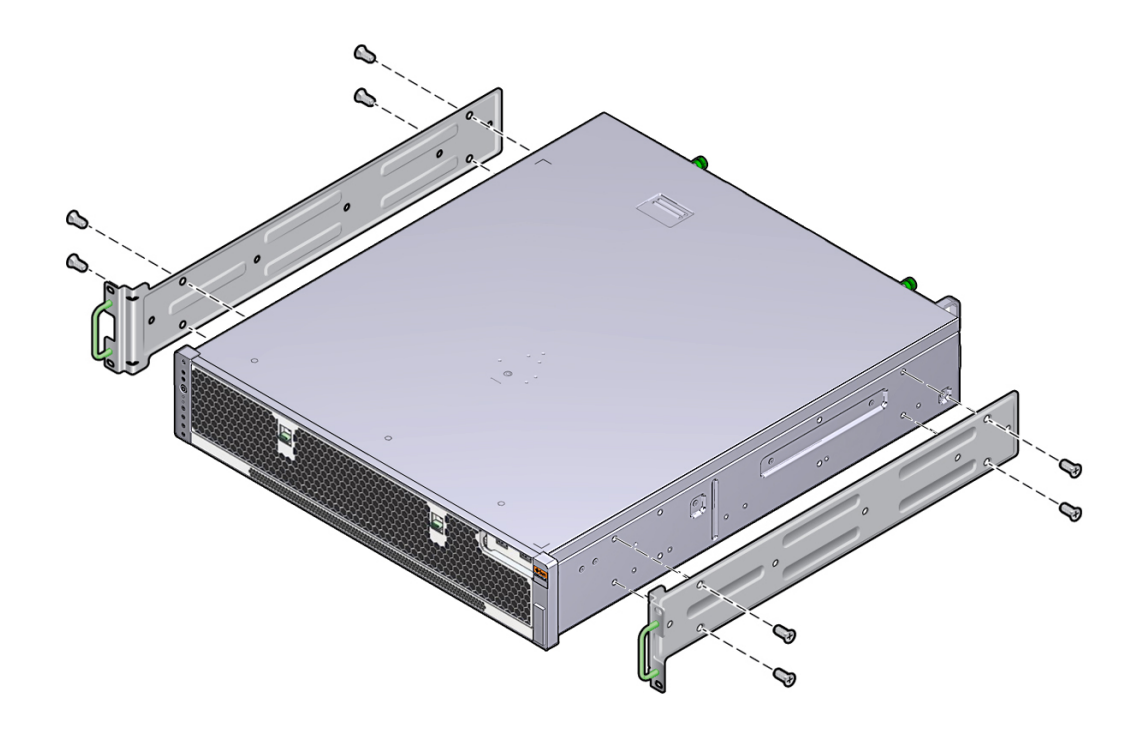

Use four M5 x 4.5 mm flathead Phillips screws for each bracket.

**6. Measure the depth of the rack.**

The measurement is used in the next step.

**7. Install the rear mount support brackets at the rear of the server, extending the rear mount support brackets to the measured depth of the rack.**

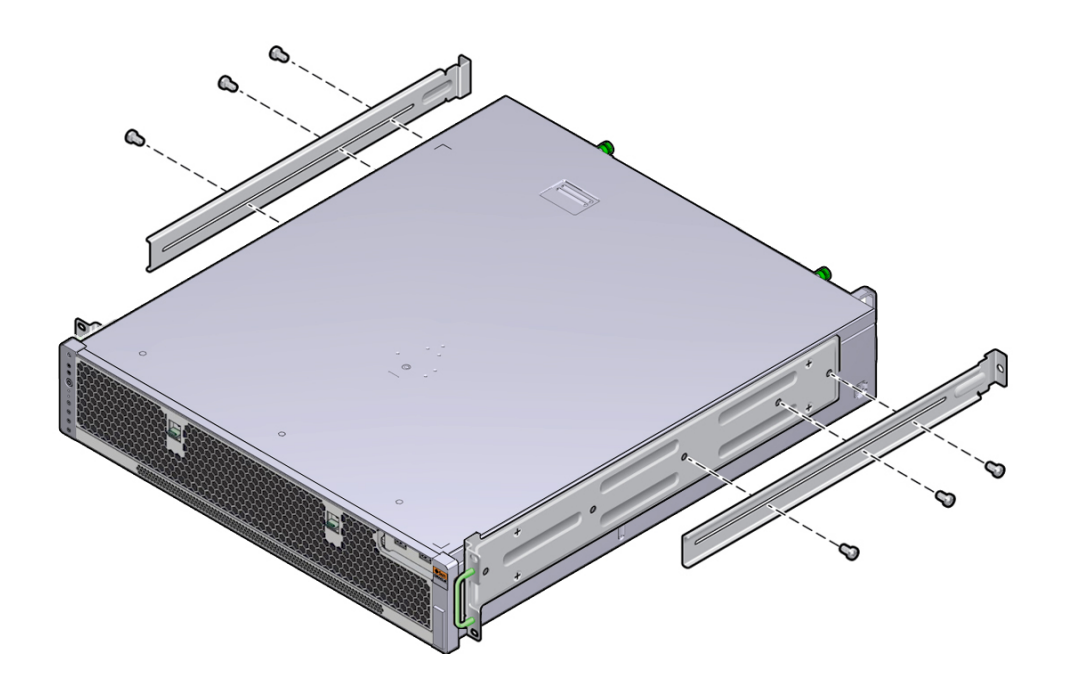

Use two to three of the supplied M4 x 0.5 x 5 mm panhead Phillips screws for each bracket, depending on the rack depth.

- **8. Lift the server to the desired location in the rack.**
- **9. Secure the front of the hardmount brackets.**

Use two screws for each post.

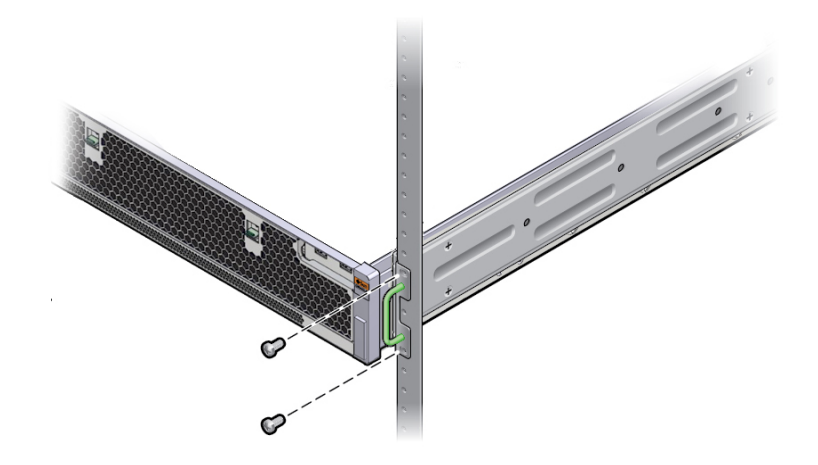

**10. Secure the rear mount support brackets to the rear of the rack.** Use two screws for each rear mount support bracket.

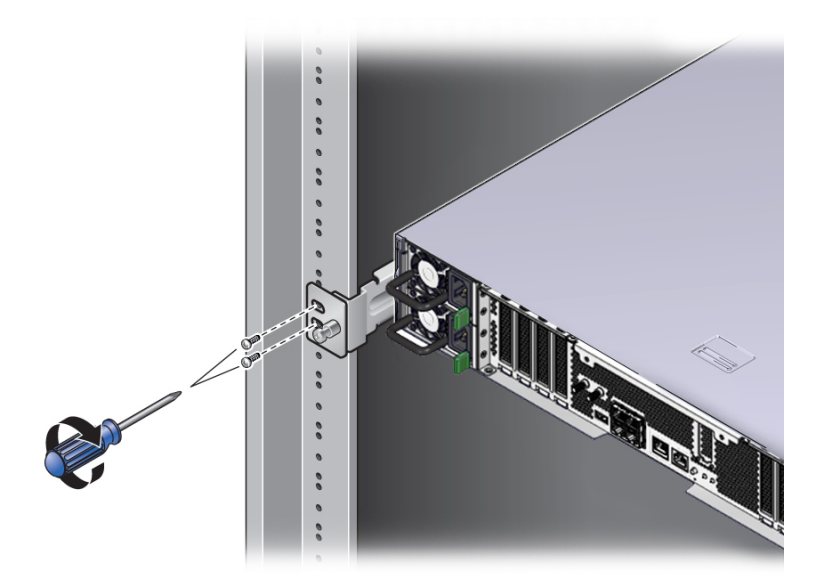

#### **11. Connect required and optional cables.**

See ["Connecting Cables" on page 61.](#page-60-0)

- **12. Consider your next step:**
	- For an existing server, return the server to operation by following the steps **in the service manual.**
	- For a new server, continue the installation by following the steps in this **guide.**

#### **Related Information**

- ["19-Inch Hardmount Kit \(4-Post Rack\) Components" on page 35](#page-34-0)
- ["Tools Needed for Installation" on page 29](#page-28-0)
- ["Handling Precautions" on page 28](#page-27-0)
- ["Rack Cautions" on page 32](#page-31-0)

## **Installing the 19-Inch Sliding Rail Kit With the CMA**

These topics describe how to install the server using the optional 19-inch sliding rail kit with the CMA.

- ["19-Inch Sliding Rail Kit With the CMA Components" on page 41](#page-40-0)
- ["Install the Server \(4-Post, 19-Inch Sliding Rails With CMA Rack Kit\)" on page 42](#page-41-0)

#### **Related Information**

- ["Tools Needed for Installation" on page 29](#page-28-0)
- ["Handling Precautions" on page 28](#page-27-0)
- ["Rack Cautions" on page 32](#page-31-0)

# <span id="page-40-0"></span>**19-Inch Sliding Rail Kit With the CMA Components**

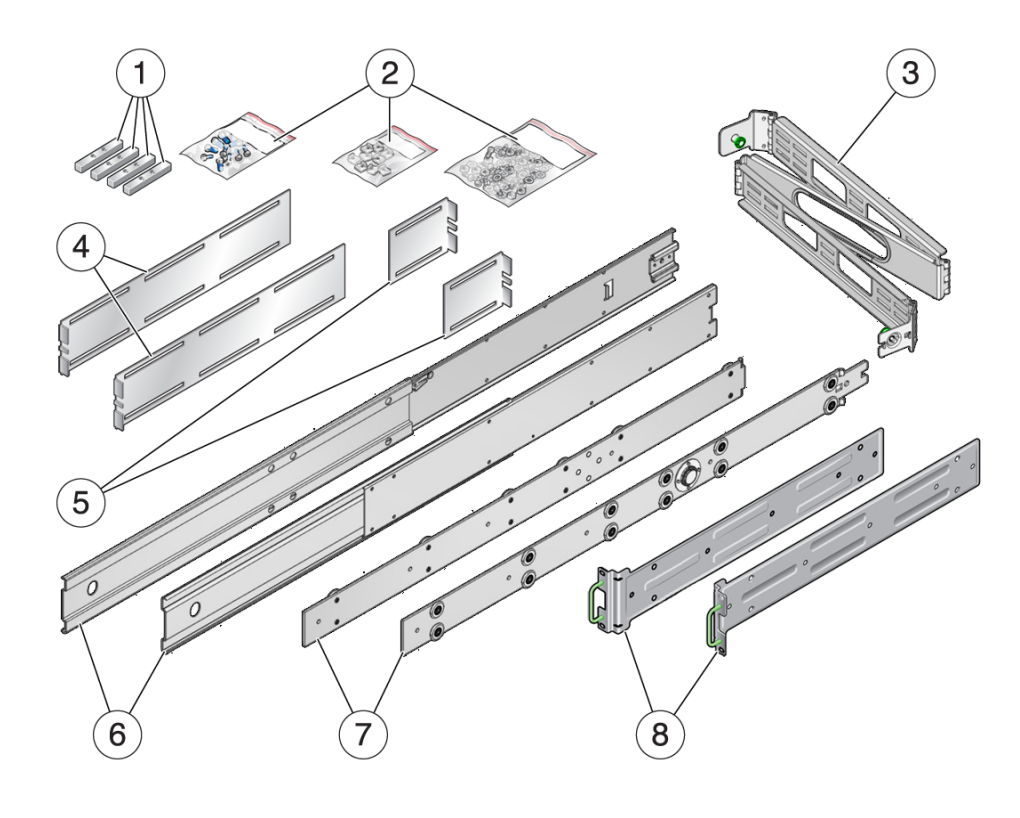

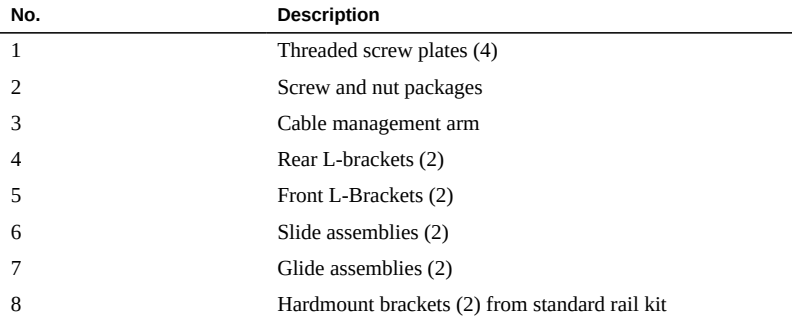

- ["Install the Server \(4-Post, 19-Inch Sliding Rails With CMA Rack Kit\)" on page 42](#page-41-0)
- ["Tools Needed for Installation" on page 29](#page-28-0)
- ["Handling Precautions" on page 28](#page-27-0)
- ["Rack Cautions" on page 32](#page-31-0)

## <span id="page-41-0"></span>**Install the Server (4-Post, 19-Inch Sliding Rails With CMA Rack Kit)**

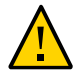

**Caution -** You *must* install the server into a rack following these instructions for the 4-post, 19-inch sliding rails with CMA kit. If you deviate from these instructions when installing the server, your installation will not be supported.

#### **1. Gather the required tools.**

See ["Tools Needed for Installation" on page 29.](#page-28-0)

**2. Read the server cautions.**

See ["Handling Precautions" on page 28](#page-27-0) and ["ESD Precautions" on page 29.](#page-28-1)

#### **3. Read the rack cautions and stabilize the rack.**

See ["Rack Cautions" on page 32](#page-31-0) and ["Stabilize the Rack" on page 33.](#page-32-0)

- **4. If you are changing the rack kit on an existing server in your data center, perform these steps:**
	- **a. Shut down the server, and remove the power and data cables.**
	- **b. Remove the server from the rack, and place it on an antistatic mat.**
	- **c. Remove the existing mounting brackets from the server and rack, if applicable.**
- **5. Open the standard hardmount rail kit and the sliding rail kit with the CMA, and confirm that all of the components are present.**

Remove the hardmount brackets and four M5 x 4.5 mm flathead Phillips screws from the standard hardmount kit.

- Â **SANTA**
- **6. Attach the front, right and left hardmount brackets to the sides of the server.** Use four M5 x 4.5 mm flathead Phillips screws for each side.

- **7. Disassemble the sliding rails by pressing the release buttons and pulling the rail glides out of the sliding rails.**
- **8. Attach the rail glides to the hardmount brackets.**

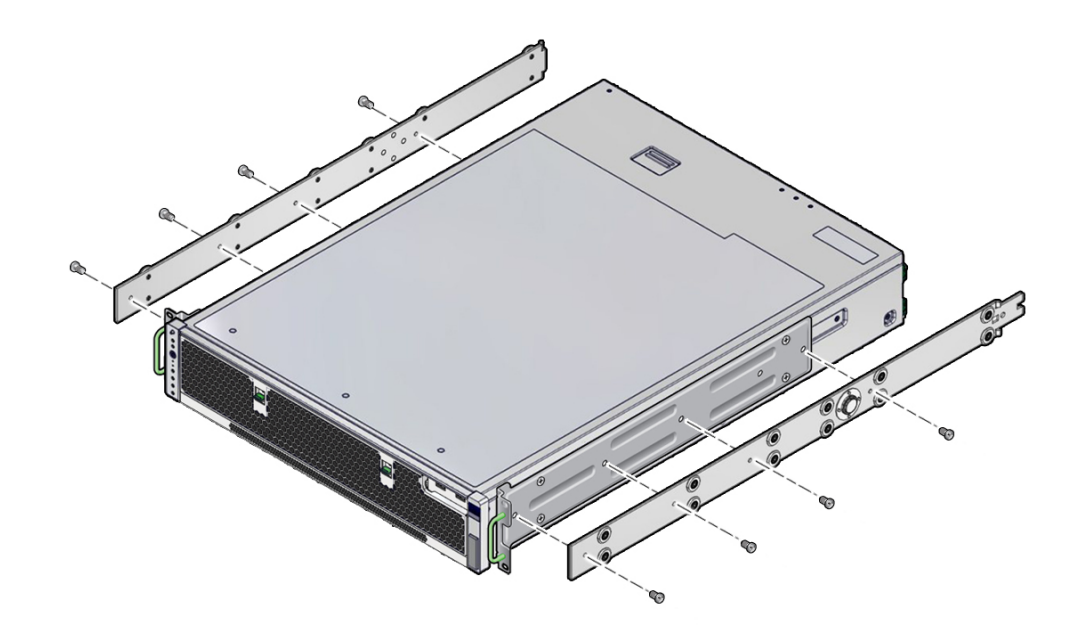

Use four M5 x 4.5 mm panhead screws for each rail glide.

**9. Loosely install the L-brackets to the sliding rails.**

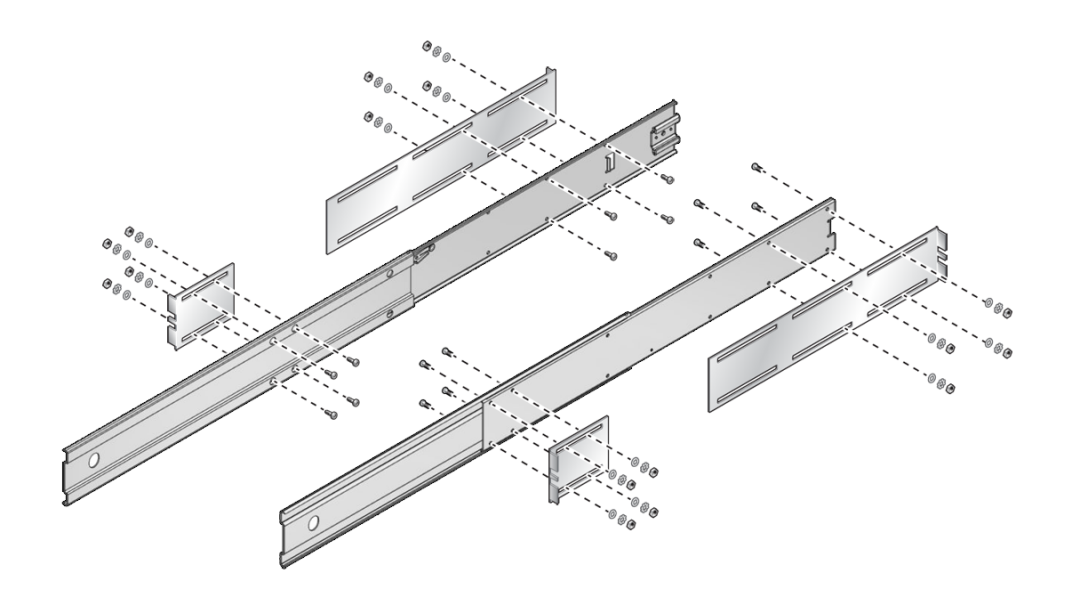

Use four M5 x 12 mm panhead screws, four flat washers, four star washers, and four nuts for each L-bracket.

**10. Loosely install the threaded screw plate and cage nuts in the four posts at the appropriate height.**

1  $4x$ 2

Use two cage nuts and two M6 shoulder screws for each threaded screw plate.

#### **11. Install two cage nuts, used to secure the server into the rack, into the two front posts.**

Align the cage nuts with the screw holes in the hardmount bracket (upper and lower). The security screws go through each of the hardmount brackets and into the cage nuts mounted to the rails.

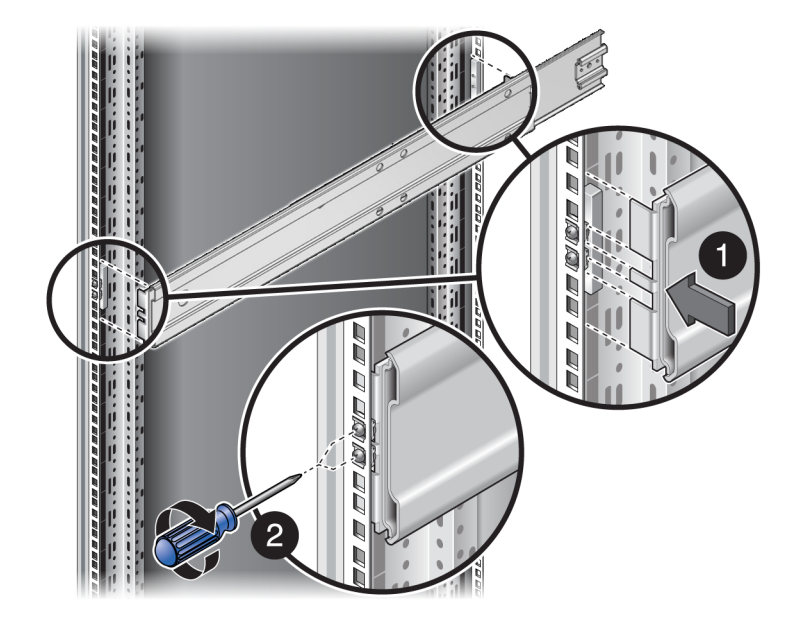

**12. Install the sliding rail, L-bracket assemblies into the threaded screw plates.**

- **13. Secure the L-bracket assemblies to the posts.**
- **14. Tighten the sliding rail screws.**

**15. Extend the slide assemblies until they lock open, and slowly install the server into the slide assemblies.**

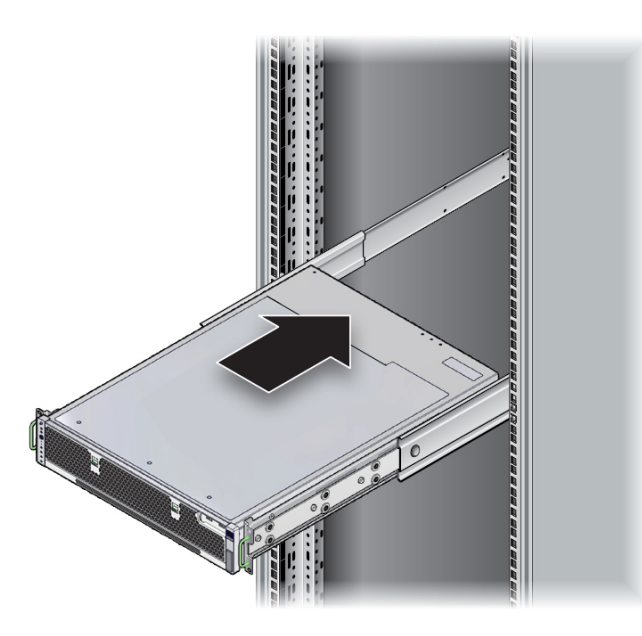

- **16. Press the release buttons, and slide the server completely into the rack.**
- **17. Attach the right and left sides of the CMA to the rear of the slide assembly (right) and server (left).**

The green, spring-loaded handles should point inward. Pull the green handles out and release it when the holes are aligned. The left CMA flange fits into key-hole notches on the end of the left glide rail.

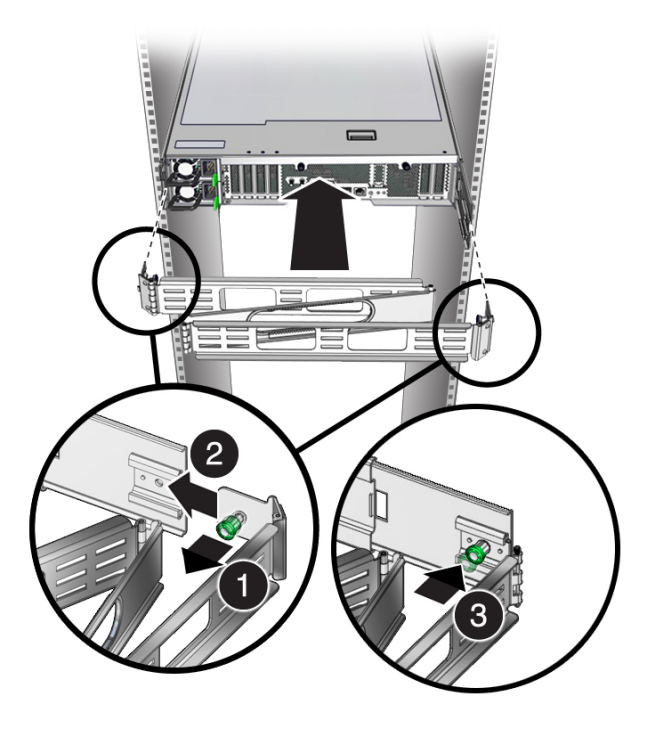

**18. Extend the server to the service position to ensure that the CMA expands properly.**

#### **19. Route and secure the cables in the CMA.**

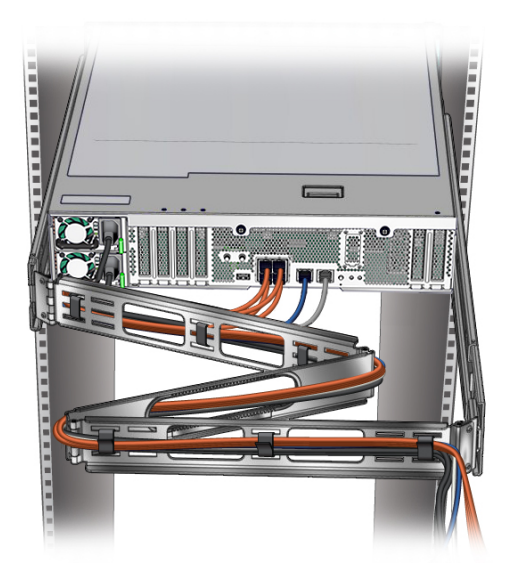

**20. Install the security screws to secure the server into the rack.** Illustration is shown without the slide rails for clarity.

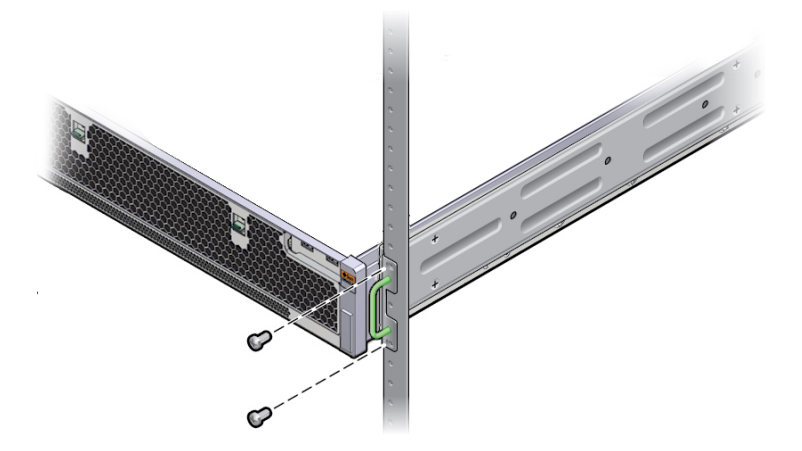

- **21. Consider your next step:**
	- **For an existing server, return the server to operation by following the steps in the service manual.**
	- **For a new server, continue the installation by following the steps in this guide.**

- ["19-Inch Sliding Rail Kit With the CMA Components" on page 41](#page-40-0)
- ["Tools Needed for Installation" on page 29](#page-28-0)
- ["Handling Precautions" on page 28](#page-27-0)
- ["Rack Cautions" on page 32](#page-31-0)

### **Installing the 19-Inch Hardmount Kit (2-Post Rack)**

Use these topics to install the server using an optional 19-inch hardmount rack kit into a 19-inch wide, 2-post rack.

- ["19-Inch Hardmount Rack Kit \(2-Post Rack\) Components" on page 52](#page-51-0)
- ["Install the Server \(2-Post, 19-Inch Hardmount Rack Kit\)" on page 53](#page-52-0)

#### **Related Information**

- ["Tools Needed for Installation" on page 29](#page-28-0)
- ["Handling Precautions" on page 28](#page-27-0)
- ["Rack Cautions" on page 32](#page-31-0)

## <span id="page-51-0"></span>**19-Inch Hardmount Rack Kit (2-Post Rack) Components**

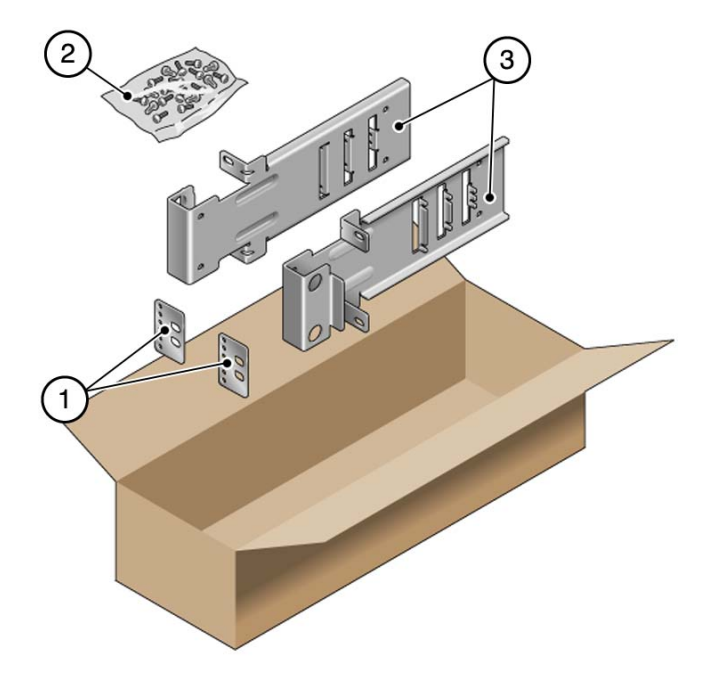

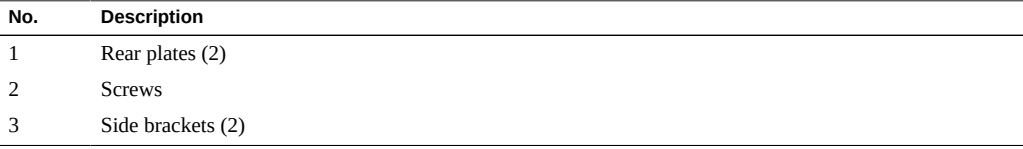

#### **Related Information**

- ["Install the Server \(2-Post, 19-Inch Hardmount Rack Kit\)" on page 53](#page-52-0)
- ["Tools Needed for Installation" on page 29](#page-28-0)
- ["Handling Precautions" on page 28](#page-27-0)
- ["Rack Cautions" on page 32](#page-31-0)

## <span id="page-52-0"></span>**Install the Server (2-Post, 19-Inch Hardmount Rack Kit)**

**Note -** The 19-inch, 2-post rackmount kit supports rack web thicknesses (the width of the rack post) of 3 in. (76.20 mm), 4 in. (101.6 mm), and 5 in. (127 mm).

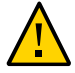

**Caution -** You *must* install the server into a rack following these instructions for the 2-post, 19-inch hardmount kit. If you deviate from these instructions when installing the server, your installation will not be supported.

**1. Gather the required tools.**

See ["Tools Needed for Installation" on page 29.](#page-28-0)

**2. Read the server cautions.**

See ["Handling Precautions" on page 28](#page-27-0) and ["ESD Precautions" on page 29](#page-28-1).

- **3. Read the rack cautions and stabilize the rack.** See ["Rack Cautions" on page 32](#page-31-0) and ["Stabilize the Rack" on page 33.](#page-32-0)
- **4. If you are changing the rack kit on an existing server in your data center, perform these steps:**
	- **a. Shut down the server, and remove the power and data cables.**
	- **b. Remove the server from the rack, and place it on an antistatic mat.**
	- **c. Remove the existing mounting brackets from the server and rack, if applicable.**
- **5. Secure the side brackets to the sides of the server.**

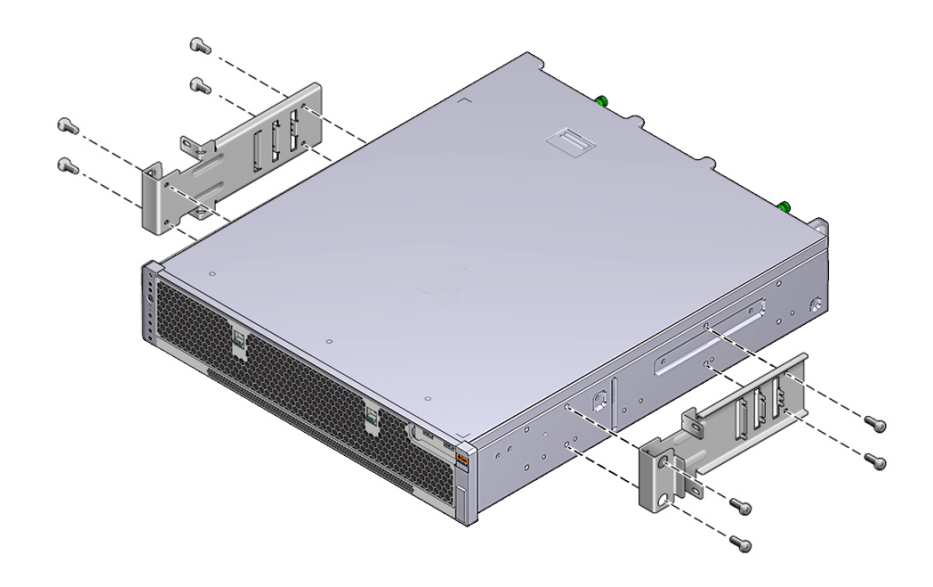

Use four M5 x 7 SEM screws for each side bracket.

- **6. Lift the server into the rack.**
- **7. Using two screws for each bracket, secure the front of the server to the front of the rack.**

 $\mathbb{C}$ 

The size of the screws varies, depending on your rack.

**8. (Optional) If your environment contains especially high vibrations, use the rear plates to further secure the server to the rack.**

The rear plates attach to the rear of the post and to one of the three sets of eyelets on each side bracket, depending on the thickness of the post.

**a. Loosely install the screws in one of the six positions on the rear plate.**

Use two M3 x 8 SEM screws for each rear plate. The position varies depending on the thickness of the rail in the rack. For example, this figure shows where to install the screws for the optimum rack position on the rear plate.

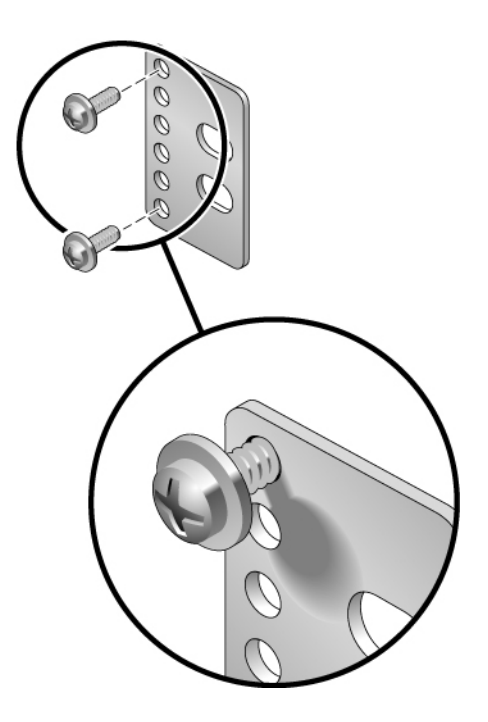

**b. Slide the rear plate in so that the screws slide into position into one set of the eyelets.**

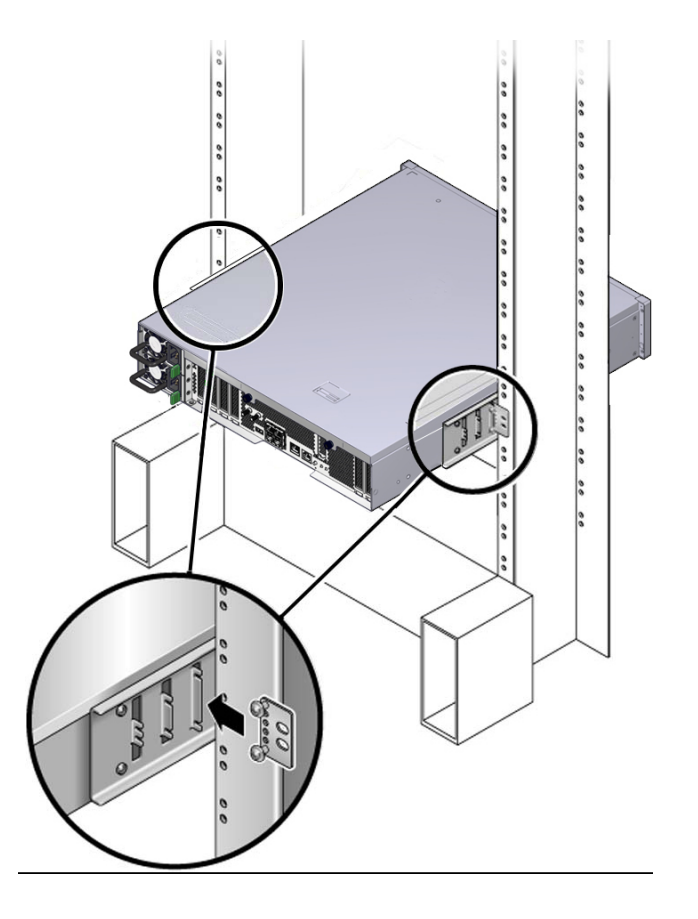

The screw heads should be facing the rear of the server. The other side of the rear plate should be in front of the rack post.

- **c. Tighten the screws to secure the rear plate to the set of eyelets on the side bracket.**
- **d. Secure the other side of the rear plates to the back of the posts.**

Use two screws per post. The size of the screws varies, depending on your rack.

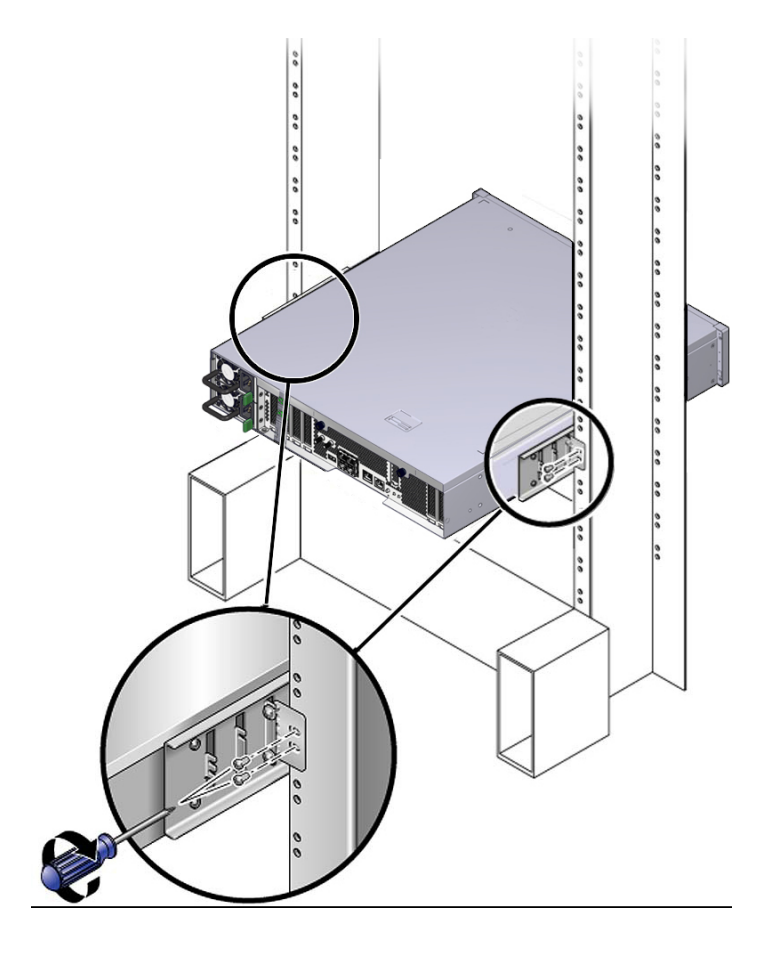

**9. Connect required and optional cables.**

See ["Connecting Cables" on page 61.](#page-60-0)

- **10. Consider your next step:**
	- **For an existing server, return the server to operation by following the steps in the service manual.**
	- For a new server, continue the installation by following the steps in this **guide.**

- ["Tools Needed for Installation" on page 29](#page-28-0)
- ["Handling Precautions" on page 28](#page-27-0)
- ["Rack Cautions" on page 32](#page-31-0)

## <span id="page-60-0"></span>Connecting Cables

Perform the following tasks to connect and configure the network and serial ports before you apply power to the server.

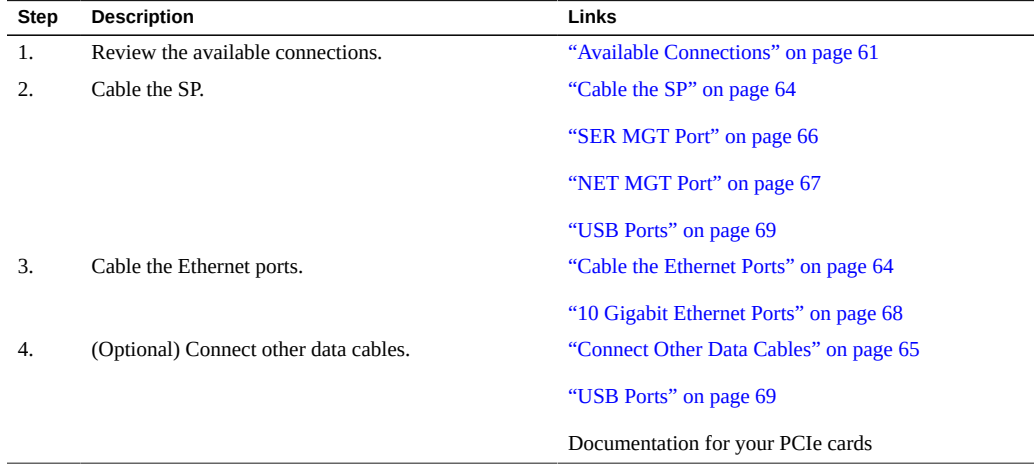

#### **Related Information**

- ["Understanding the Server" on page 11](#page-10-0)
- ["Confirming Specifications" on page 17](#page-16-0)
- ["Preparing for Installation" on page 27](#page-26-0)
- ["Installing the Server" on page 31](#page-30-0)
- ["Powering On the Server for the First Time" on page 71](#page-70-0)

## <span id="page-60-1"></span>**Available Connections**

Before applying power to the server, provide connectivity to the SP and server.

Use the information in this topic to plan for these connections. Then gather the required network addresses and cables.

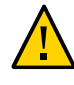

**Caution -** To comply with NEBS lightning requirements, all I/O connections (except the Ethernet and power connections) must be made using shielded cables, and both ends of the shield must be grounded.

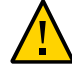

**Caution -** All data cable connections are restricted to intra-building interfaces and must be isolated from the exposed outside plant cabling. Using primary protectors does not eliminate this restriction. Ensure that these connections do not connect metallically to interfaces that connect to the outside plant or its wiring.

This figure and table describe available ports and lists what you need to use them.

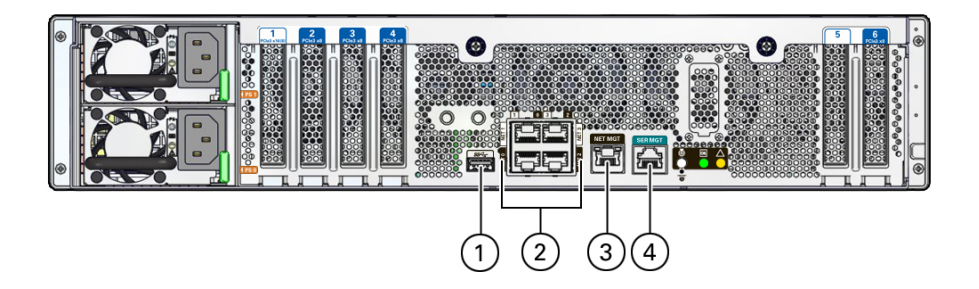

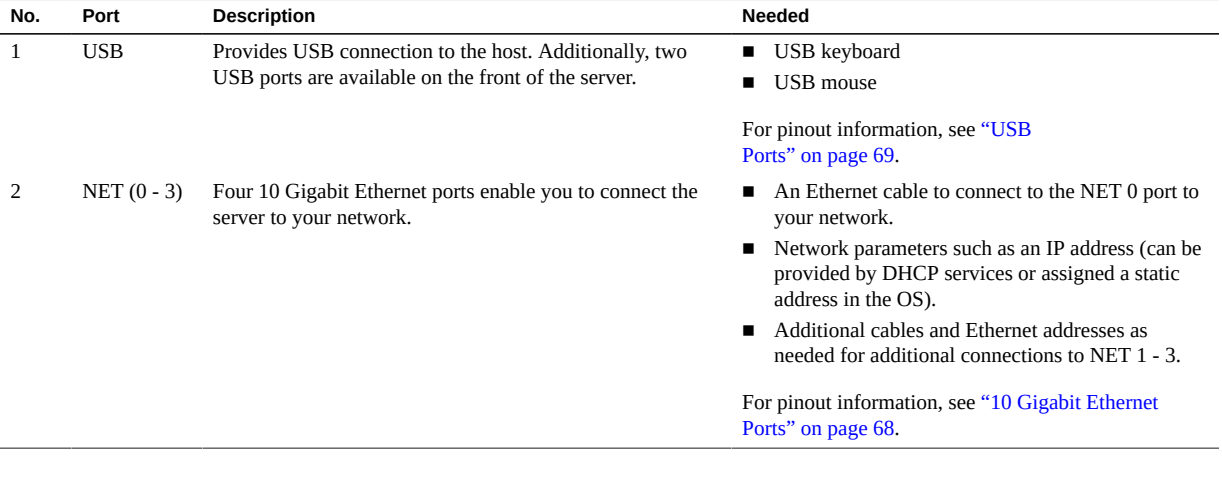

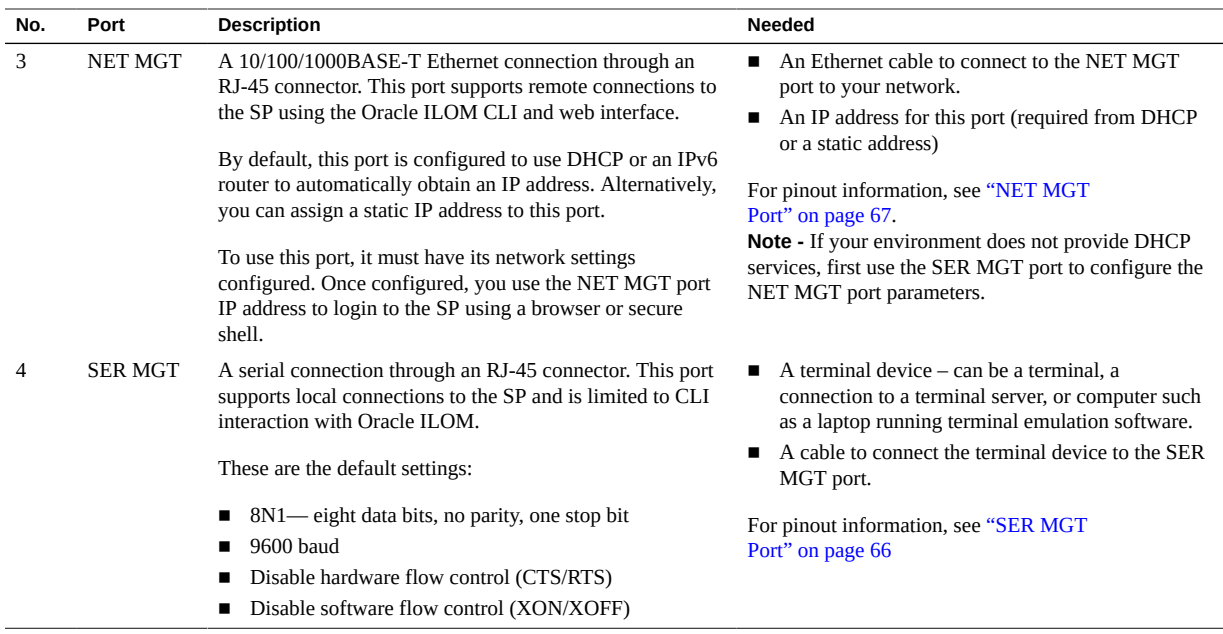

- ["Cable the SP" on page 64](#page-63-0)
- ["Cable the Ethernet Ports" on page 64](#page-63-1)
- ["Connect Other Data Cables" on page 65](#page-64-0)
- ["Identifying Ports" on page 65](#page-64-1)
- ["Rear Panel Components \(Installation\)" on page 15](#page-14-0)

### <span id="page-62-0"></span>**Connecting Data and Management Cables**

These topics describe which ports you must cable before applying power to the server.

- ["Available Connections" on page 61](#page-60-1)
- ["Cable the SP" on page 64](#page-63-0)
- ["Cable the Ethernet Ports" on page 64](#page-63-1)
- ["Connect Other Data Cables" on page 65](#page-64-0)

- ["Identifying Ports" on page 65](#page-64-1)
- ["Rear Panel Components \(Installation\)" on page 15](#page-14-0)

### <span id="page-63-0"></span>**Cable the SP**

The SP is integrated into the motherboard. Connection to the SP is through the SER MGT port on the rear of the server.

- **Determine which of these connections works in your environment and establish the connection:**
	- SER MGT port
	- NET MGT port
	- **USB** keyboard and mouse

You can configure any combination of these connections. See ["Available](#page-60-1) [Connections" on page 61.](#page-60-1)

#### **Related Information**

- ["Available Connections" on page 61](#page-60-1)
- ["Cable the Ethernet Ports" on page 64](#page-63-1)
- ["Connect Other Data Cables" on page 65](#page-64-0)
- ["Identifying Ports" on page 65](#page-64-1)
- ["Rear Panel Components \(Installation\)" on page 15](#page-14-0)

### <span id="page-63-1"></span>**Cable the Ethernet Ports**

Once the server is running the OS, these connections provide Ethernet access to the server. See ["10 Gigabit Ethernet Ports" on page 68.](#page-67-0)

**Note -** The Oracle ILOM sideband management feature enables you to access the SP using one of these Ethernet ports. Refer to the *Oracle ILOM Administor's Guide for Configuration and Maintenance For Release 3.2.x* at <http://www.oracle.com/goto/ilom321/docs> for instructions.

- **1. Connect a Category 6 (or better) cable from your network switch or hub to Ethernet port 0 (NET 0) on the rear of the chassis.**
- **2. (Optional) Connect Category 6 (or better) cables from your network switch or hub to the remaining Ethernet ports.**

- ["Available Connections" on page 61](#page-60-1)
- ["Cable the SP" on page 64](#page-63-0)
- ["Connect Other Data Cables" on page 65](#page-64-0)
- ["Identifying Ports" on page 65](#page-64-1)
- ["Rear Panel Components \(Installation\)" on page 15](#page-14-0)

## <span id="page-64-0"></span>**Connect Other Data Cables**

**If your installation includes optional PCIe cards, USB devices, or alarms, make the appropriate connections to those devices.**

Gather the cables and equipment to make these connections, based on your server options:

- **PCIe cards** refer to PCIe device documentation
- **USB devices** see ["USB Ports" on page 69](#page-68-0)

#### **Related Information**

- ["Available Connections" on page 61](#page-60-1)
- ["Cable the SP" on page 64](#page-63-0)
- ["Cable the Ethernet Ports" on page 64](#page-63-1)
- ["Identifying Ports" on page 65](#page-64-1)
- ["Rear Panel Components \(Installation\)" on page 15](#page-14-0)

### <span id="page-64-1"></span>**Identifying Ports**

These topics provide connector descriptions and pinouts. See ["Rear Panel Components](#page-14-0) [\(Installation\)" on page 15](#page-14-0) for the locations of the ports.

■ ["SER MGT Port" on page 66](#page-65-0)

- ["NET MGT Port" on page 67](#page-66-0)
- ["10 Gigabit Ethernet Ports" on page 68](#page-67-0)
- ["USB Ports" on page 69](#page-68-0)

- ["Available Connections" on page 61](#page-60-1)
- ["Connecting Data and Management Cables" on page 63](#page-62-0)

### <span id="page-65-0"></span>**SER MGT Port**

The SER MGT RJ-45 port, located on the rear panel, provides an TIA/EIA-232 serial Oracle/ Cisco standard connection to the SP. For DTE-to-DTE communications, you can use the supplied RJ-45 to DB-9 crossover adapter with a standard RJ-45 cable to achieve the required null modem configuration.

By default, this port is configured with these parameters:

- 8N1– eight data bits, no parity, one stop bit
- 9600 baud
- Disable hardware flow control (CTS/RTS)
- Disable software flow control (XON/XOFF)

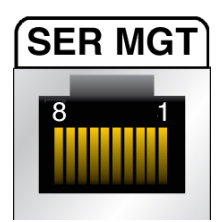

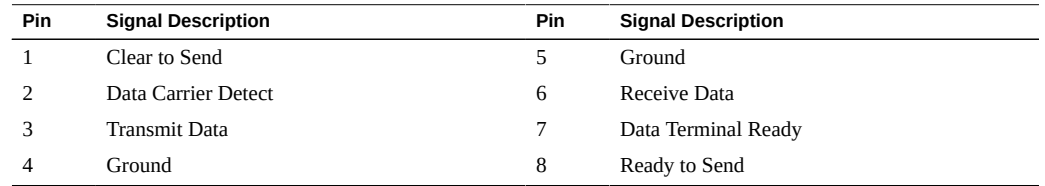

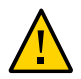

**Caution -** Do not attach a modem to this port.

#### **Related Information**

- ["Available Connections" on page 61](#page-60-1)
- ["Rear Panel Components \(Installation\)" on page 15](#page-14-0)
- ["NET MGT Port" on page 67](#page-66-0)
- ["10 Gigabit Ethernet Ports" on page 68](#page-67-0)
- ["USB Ports" on page 69](#page-68-0)

### <span id="page-66-0"></span>**NET MGT Port**

The NET MGT RJ-45 port, located on the rear panel, provides an optional Ethernet connection to the SP. The service processor network management port uses an RJ-45 cable for a 10/100BASE-T connection. If your network does not use a DHCP server, this port will not be available until you configure network settings through the SER MGT port. This port does not support connections to Gigabit networks.

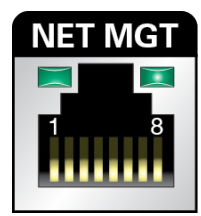

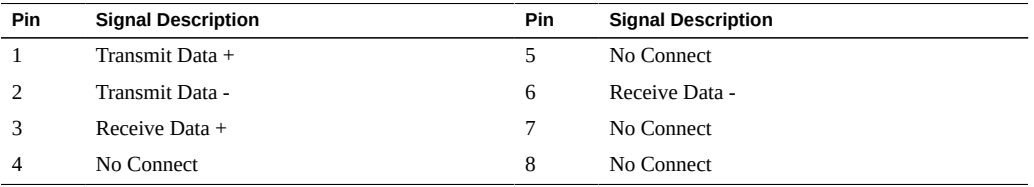

#### **Related Information**

■ ["Available Connections" on page 61](#page-60-1)

- ["Rear Panel Components \(Installation\)" on page 15](#page-14-0)
- ["SER MGT Port" on page 66](#page-65-0)
- ["10 Gigabit Ethernet Ports" on page 68](#page-67-0)
- ["USB Ports" on page 69](#page-68-0)

## <span id="page-67-0"></span>**10 Gigabit Ethernet Ports**

The server has four RJ-45 10-Gigabit Ethernet (10GbE) network connectors, labeled NET 3, NET 2, NET 1, and NET 0 on the rear panel. Use these ports to connect the server to the network.

The LEDs located above each NET port are Link/Activity indicators for each port described in this table.

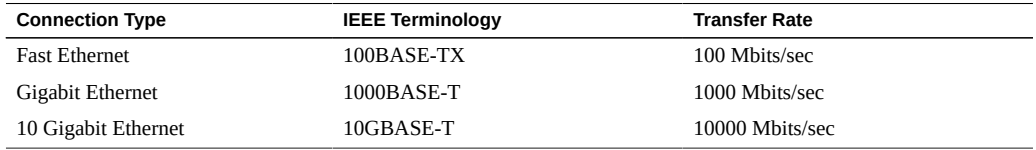

**Note -** The Oracle ILOM sideband management feature enables you to access the SP using one of these Ethernet ports. Refer to the *Oracle ILOM Administor's Guide for Configuration and Maintenance For Release 3.2.x* at <http://www.oracle.com/goto/ilom321/docs> for instructions.

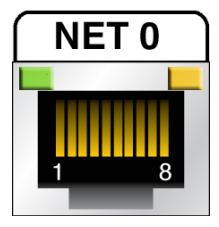

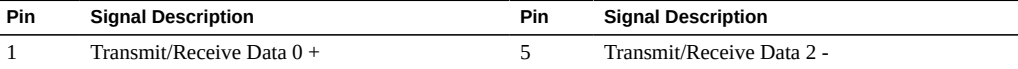

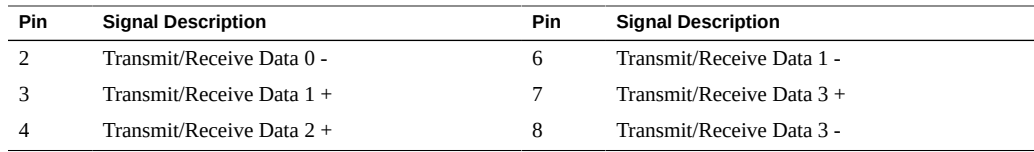

- ["Available Connections" on page 61](#page-60-1)
- ["Rear Panel Components \(Installation\)" on page 15](#page-14-0)
- ["SER MGT Port" on page 66](#page-65-0)
- ["NET MGT Port" on page 67](#page-66-0)
- ["USB Ports" on page 69](#page-68-0)

## <span id="page-68-0"></span>**USB Ports**

You can access two USB ports from the front of the server and one USB port from the rear of the server. The USB ports support hot-plugging. You can connect and disconnect USB cables and peripheral devices while the server is running, without affecting server operations.

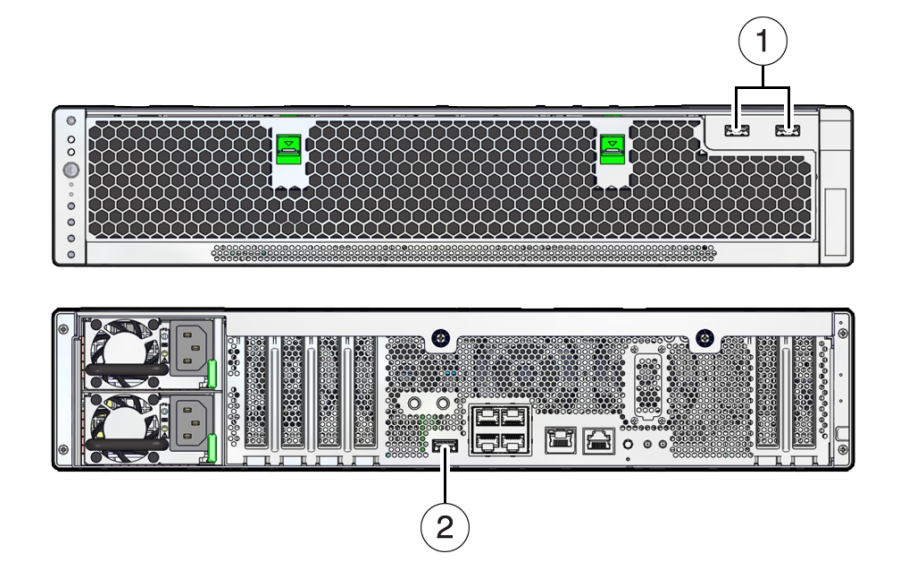

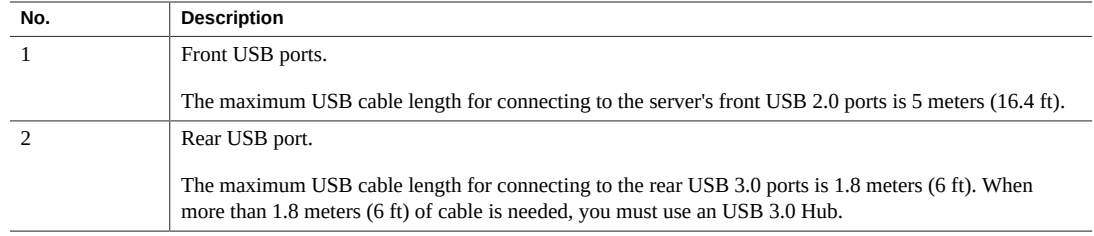

**Note -** You can connect up to 126 devices to each of the three USB controllers (two ports in front, one port in rear).

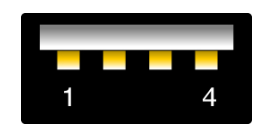

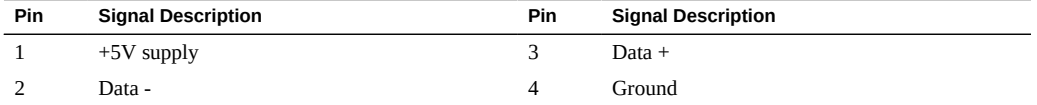

#### **Related Information**

- ["Available Connections" on page 61](#page-60-1)
- ["Rear Panel Components \(Installation\)" on page 15](#page-14-0)
- ["SER MGT Port" on page 66](#page-65-0)
- ["NET MGT Port" on page 67](#page-66-0)
- ["10 Gigabit Ethernet Ports" on page 68](#page-67-0)

# <span id="page-70-0"></span>Powering On the Server for the First Time

These topics include instructions for powering on the server for the first time and configuring the Oracle Solaris OS.

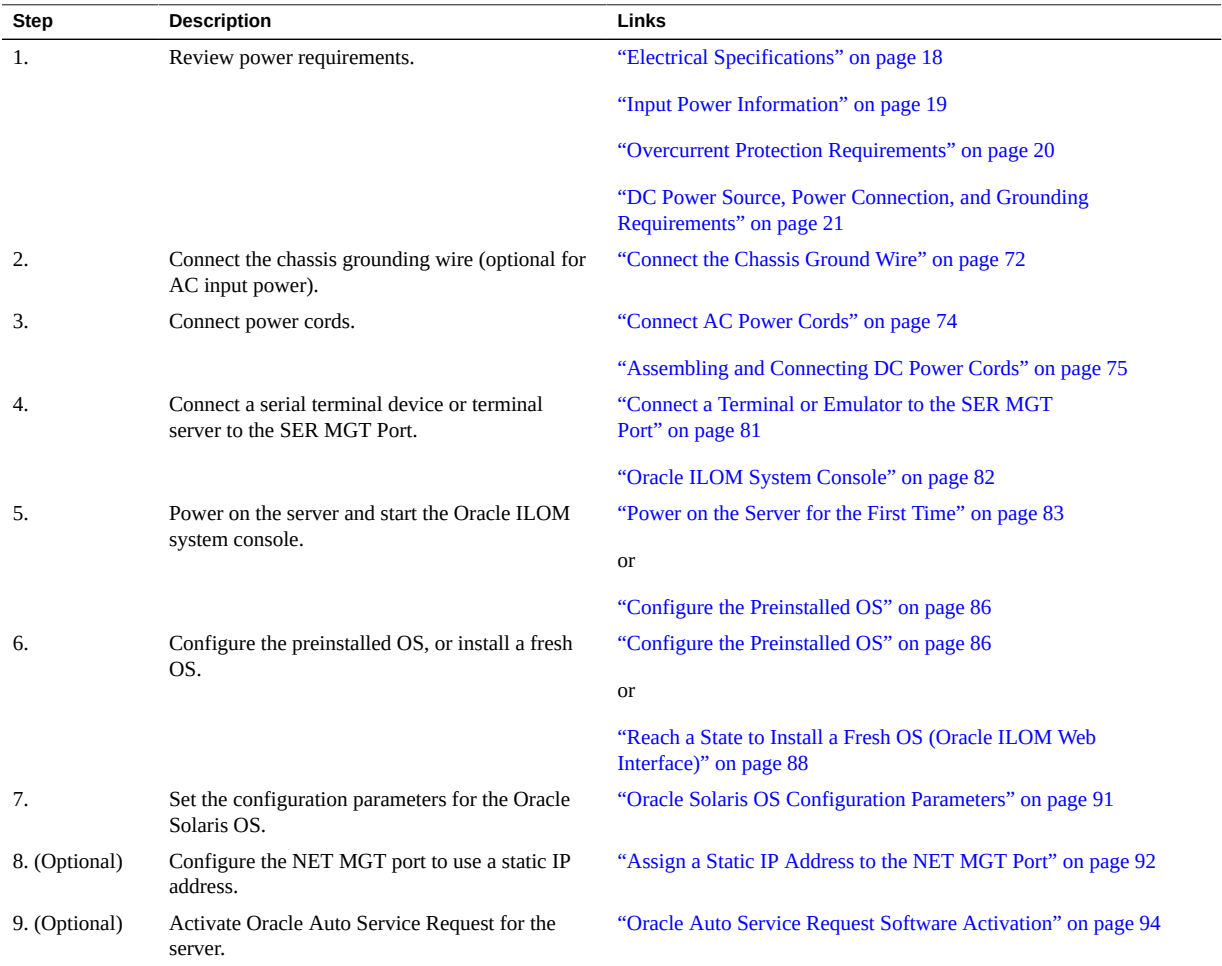

- ["Preparing for Installation" on page 27](#page-26-0)
- ["Installing the Server" on page 31](#page-30-0)
- ["Connecting Cables" on page 61](#page-60-0)

### <span id="page-71-0"></span>**Connect the Chassis Ground Wire**

The server shipping kit contains a grounding lug for connecting a chassis grounding wire to the rear of the server. You must supply the grounding wire.

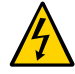

**Caution -** The DC power source must be reliably grounded. The server chassis must be grounded with the power supply ground pins or with the chassis ground studs. It is acceptable to have both grounds connected.

This procedure is optional for servers with AC input power, however, it is highly recommended. For AC input power, it is acceptable to ground the server through the supplies and chassis ground wire.

- **1. Retrieve the grounding lug and two M5 nuts from the shipping kit.**
- **2. Insert the grounding wire into the barrel receptacle of the grounding lug, and use a crimping tool or solder gun to secure the wire.**
- **3. Go to the back of the server and locate the two grounding studs.**
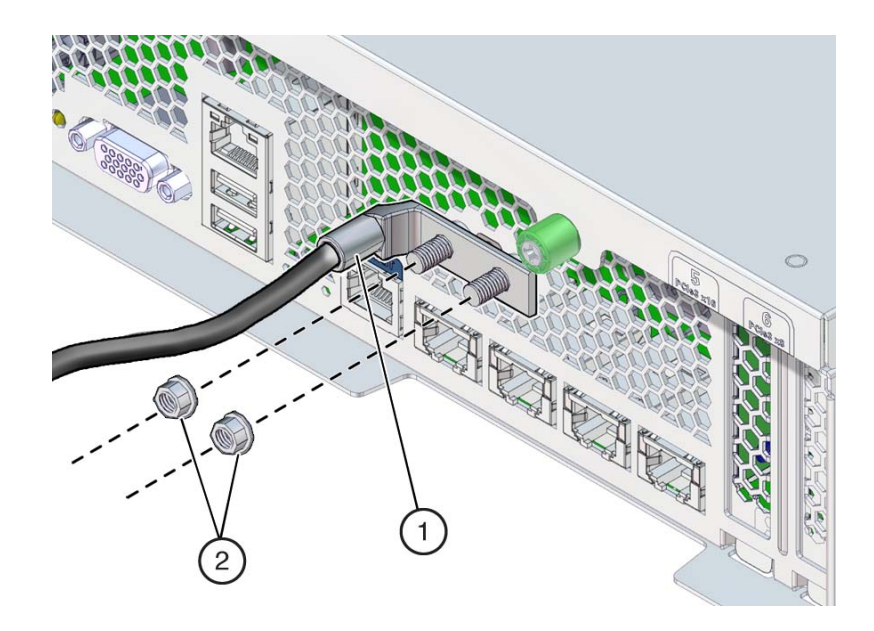

**4. Position and align the grounding lug on the two grounding studs at the rear of the chassis.**

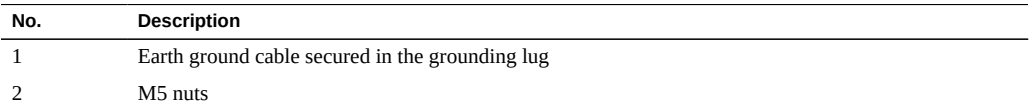

- **5. Secure the grounding lug to the grounding studs using the two M5 nuts.**
- **6. Secure the other end of the grounding wire to the earth ground in the building.**

You can secure the grounding wire to a proper grounding point on the rack, as long as the rack is properly grounded to the earth ground in the building.

- **7. Consider your next step:**
	- **Connect the AC input power cord.** See
	- **Assemble the DC input power cord.** See ["Assemble the DC Input Power Cords" on page 76.](#page-75-0)

### **Related Information**

- ["Assemble the DC Input Power Cords" on page 76](#page-75-0)
- ["Connect DC Power Source" on page 80](#page-79-0)
- ["Power on the Server for the First Time" on page 83](#page-82-0)

# <span id="page-73-1"></span><span id="page-73-0"></span>**Connect AC Power Cords**

Prepare the power cords by routing them from the AC power source to the server.

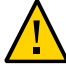

**Caution -** Do not attach power cables to the power supplies until you have connected the server to a serial terminal or a terminal emulator (PC or workstation). The server goes into Standby mode and Oracle ILOM on the SP initializes as soon as a power cable connects a power supply to an external power source. System messages might be lost after 60 seconds if a terminal or terminal emulator is not connected to the SER MGT port before power is applied.

**Note -** Oracle ILOM signals a fault if both power supplies are not cabled at the same time, since it will be a nonredundant condition. Do not be concerned with this fault in this situation.

- **1. (Optional) Connect the chassis ground studs to earth ground.** See ["Connect the Chassis Ground Wire" on page 72](#page-71-0).
- **2. Route the power cords from the AC power source to the rear of the server.**

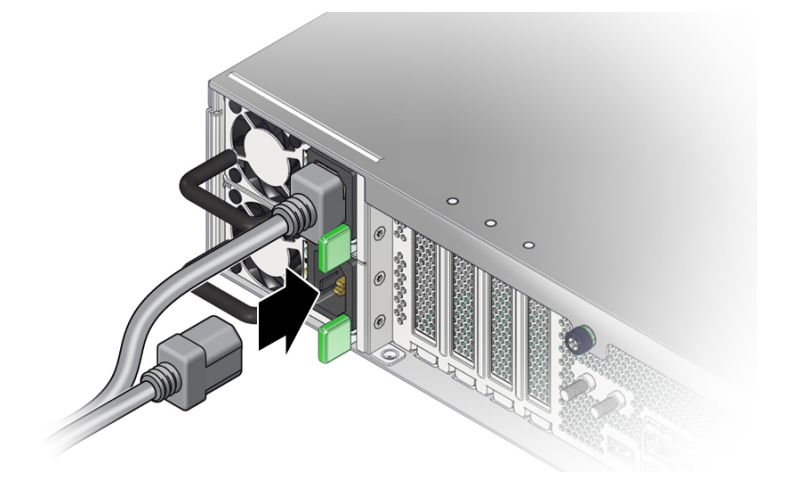

Do not attach the power cords to the power supplies at this time.

# **3. Connect a device to the SER MGT port.** See ["Connect a Terminal or Emulator to the SER MGT Port" on page 81.](#page-80-0)

### **Related Information**

- ["Connect the Chassis Ground Wire" on page 72](#page-71-0)
- ["Rear Panel Components \(Installation\)" on page 15](#page-14-0)
- ["Powering On the Server for the First Time" on page 71](#page-70-0)

# <span id="page-74-1"></span><span id="page-74-0"></span>**Assembling and Connecting DC Power Cords**

These topics describe how to assemble DC power cords and apply power.

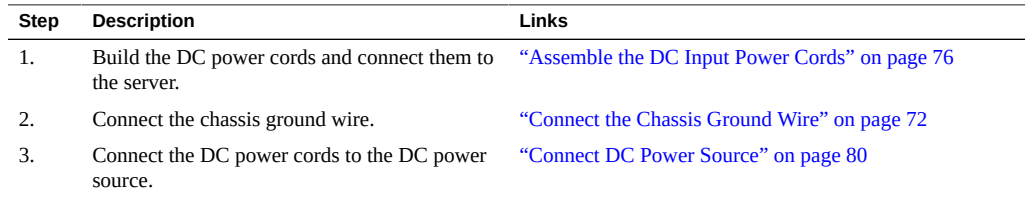

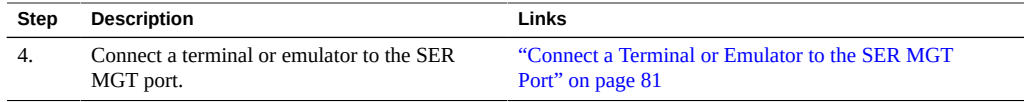

### **Related Information**

- ["DC Power Source, Power Connection, and Grounding Requirements" on page 21](#page-20-0)
- ["Power on the Server for the First Time" on page 83](#page-82-0)

# <span id="page-75-0"></span>**Assemble the DC Input Power Cords**

- <span id="page-75-1"></span>**1. Prepare as follows:**
	- **a. Install a DC power source that meets the server's input power specifications.** See ["Electrical Specifications" on page 18](#page-17-0).
	- **b. Obtain DC power cords that meet the server's power cabling specifications.** See ["DC Power Source, Power Connection, and Grounding Requirements" on page 21](#page-20-0).
	- **c. Obtain a crimping tool or a soldering gun and supplies.**
	- **d. Obtain heat-shrink tubing in colors matching the ground, positive, and negative cord designations.**
- **2. Ensure that no DC power is present on the cords being installed.**

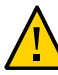

**Caution -** Do not proceed with these instructions until you are sure that there is no voltage present on the DC cords and their power source.

- **3. Route the power cords from the power source to the server.**
- **4. Locate the three wires coming from your DC power source that will be used for the connections to your server.**
	- -48V or -60V Return (positive terminal)
	- -48V or -60V (negative terminal)
	- Chassis ground

Note - Depending on the DC power source, the positive terminal might be marked with a positive (+) symbol, and the negative terminal might be marked with a minus (-) symbol.

### **5. Strip 1/2 in. (13 mm) of insulation from each of the wires.**

Do not strip more than 1/2 in. (13 mm) from each wire. Doing so leaves uninsulated wire exposed from the DC connector after the assembly is complete.

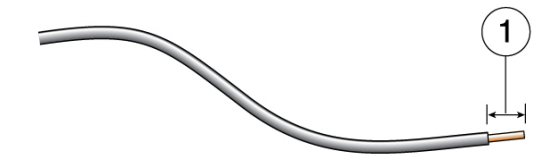

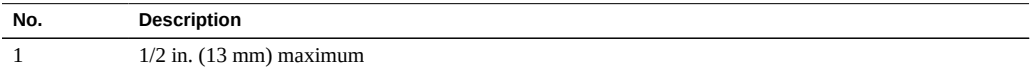

**6. Using a Phillips screwdriver, remove the terminal housing cover.**

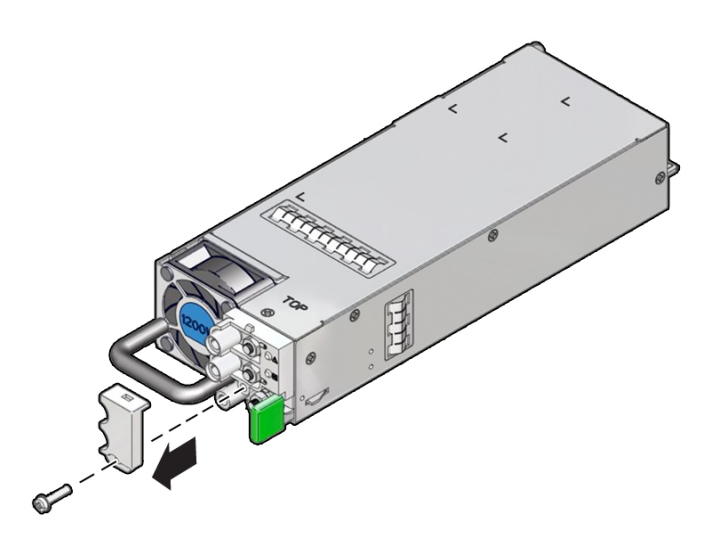

**7. Using a 7mm socket wrench or nut driver, remove the three ring load terminals and nuts.**

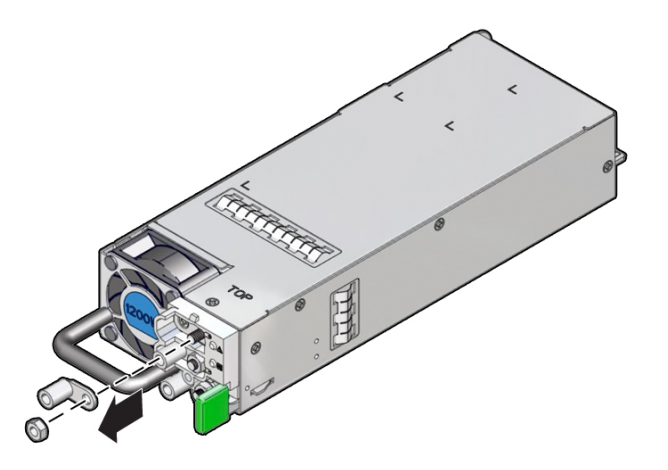

- **8. Place heat-shrink tubing over the cords:**
	- **a. Cut a 4 cm piece of heat-shrink tubing, then slide it over each input wire, using the corresponding color (ground, negative or positive) on each wire.**
	- **b. Push the tubing at least 15 cm away from the end of the wire, so that crimping or soldering does not damage the tubing.**
- **9. Insert the stripped end of a cord into the barrel of a ring terminal, then either crimp the barrel or solder the wire to the inside of the barrel.**
- **10. Repeat the procedure for the other two wires.**
- **11. Lower the heat-shrink tubing over each of the ring terminal barrels, then shrink fit the tubing with a heat gun.**
- **12. Observing correct polarity designations for the attached cords, use the lug nuts to install the ring terminal barrels to the three terminal posts.**
- **13. Verify that the cords are installed with the correct polarities.**

**14. Install the terminal housing cover.**

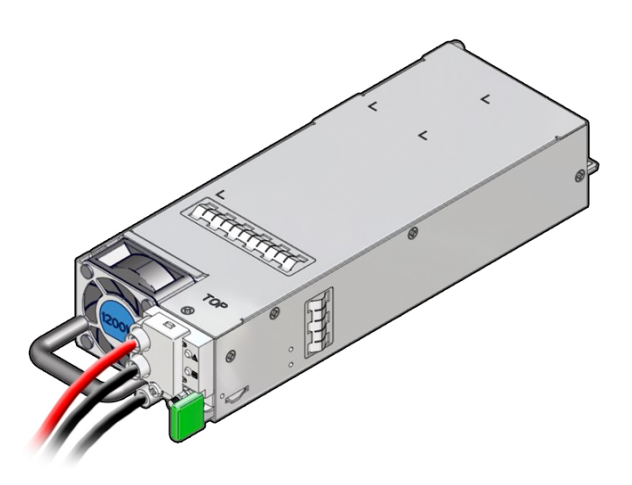

**15. Insert the completed power supply unit into the server.**

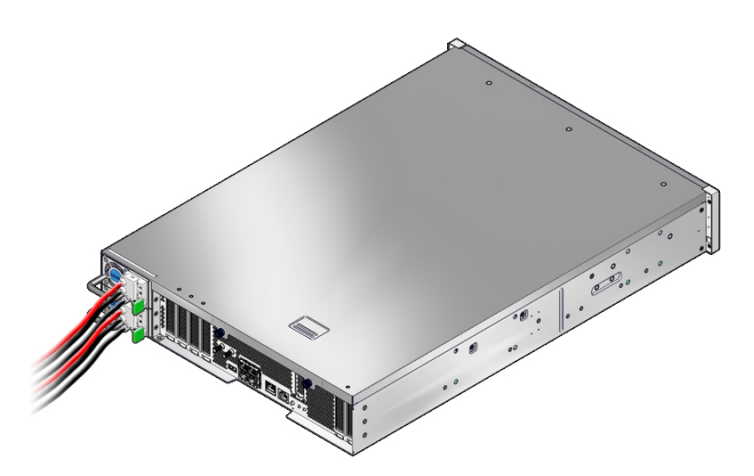

- **16. Repeat this procedure to create as many DC power supply units as you need for your system.**
- **17. Connect the DC power source.**

See ["Connect DC Power Source" on page 80](#page-79-0).

### **Related Information**

- ["Connect the Chassis Ground Wire" on page 72](#page-71-0)
- ["Assemble the DC Input Power Cords" on page 76](#page-75-0)
- ["Power on the Server for the First Time" on page 83](#page-82-0)

# <span id="page-79-0"></span>**Connect DC Power Source**

<span id="page-79-1"></span>**1. Connect the chassis ground wire to the facility ground, and ensure that the connections are properly tightened.**

See ["Connect the Chassis Ground Wire" on page 72](#page-71-0).

**2. Connect the -48V or -60V return and source wires to the circuit breaker or fuse panel, if they are not already connected.**

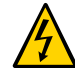

**Caution -** Do not turn on the circuit breakers at this time.

### **3. Connect a device to the SER MGT port.**

See ["Connect a Terminal or Emulator to the SER MGT Port" on page 81.](#page-80-0)

**Note -** The server will enter Standby mode and the Oracle ILOM SP will initialize as soon as a power source is connected. System messages might be lost after 60 seconds if a terminal or terminal emulator is not connected to the SER MGT port before power is applied.

**Note -** Oracle ILOM will signal a fault if power is not applied to both supplies, because that is a nonredundant condition.

### **Related Information**

- ["Connect the Chassis Ground Wire" on page 72](#page-71-0)
- ["Assemble the DC Input Power Cords" on page 76](#page-75-0)
- ["Power on the Server for the First Time" on page 83](#page-82-0)

# <span id="page-80-1"></span><span id="page-80-0"></span>**Connect a Terminal or Emulator to the SER MGT Port**

Prior to powering on the server for the first time, make a serial connection to the SP. After making this serial connection, you will be able to view the system messages when you connect the power cords.

- **1. Confirm that you have completed the following tasks.**
	- **a. Completed the preparation for installation.** See ["Preparing for Installation" on page 27.](#page-26-0)
	- **b. Completed the installation of the server in a rack.** See ["Installing the Server" on page 31](#page-30-0).
	- **c. Connected the necessary cables.**

See ["Connecting Cables" on page 61.](#page-60-0)

**d. Connected power cords.**

See ["Connect AC Power Cords" on page 74](#page-73-0) or ["Assembling and Connecting DC](#page-74-0) [Power Cords" on page 75.](#page-74-0)

- **2. Connect a terminal or a terminal emulator (PC or workstation) to the server SER MGT port.**
- **3. Configure the terminal or terminal emulator with these settings:**
	- 9600 baud
	- 8 bits
	- No parity
	- 1 Stop bit
	- No handshake

A null modem configuration is needed, meaning the transmit and receive signals are reversed (crossed over) for DTE to DTE communications. You can use the supplied RJ-45 crossover adapters with a standard RJ-45 cable to achieve the null modem configuration.

**Note -** If you power on the server for the first time and do not have a terminal or terminal emulator (PC or workstation) connected to the SP SER MGT port, you will not see system messages.

**4. (Optional) Connect an Ethernet cable between the server's NET MGT port and the network to which future connections to the SP and host will be made.**

Configure the system for the first time through the SER MGT port. After the initial configuration, you can set up communication between the SP and host through this Ethernet interface.

- **5. Connect an Ethernet cable between one of the server's NET ports and the network to which the server will communicate.**
- **6. When you are ready to apply power, turn on the circuit breakers to the power cords, and verify that the green input LED is illuminated on each power supply.**

Power is immediately supplied to the SP, and the front panel SP OK/Fault LED flashes (see ["Front Panel Components \(Installation\)" on page 14](#page-13-0)). The SP then runs diagnostics and initializes the Oracle ILOM firmware.

After the Oracle ILOM firmware initializes, the SP OK/Fault LED remains lit, the main power OK/Fault LED slowly flashes, and the SP login prompt displays on the terminal device. However, the host is not initialized or powered on yet.

**7. Continue with the installation by powering on the server for the first time.**

See ["Powering On the Server for the First Time" on page 71](#page-70-0).

### **Related Information**

- ["Connect Other Data Cables" on page 65](#page-64-0)
- ["Configure the Preinstalled OS" on page 86](#page-85-0)
- ["Reach a State to Install a Fresh OS \(Oracle ILOM CLI\)" on page 87](#page-86-0)
- ["Reach a State to Install a Fresh OS \(Oracle ILOM Web Interface\)" on page 88](#page-87-0)

# <span id="page-81-1"></span><span id="page-81-0"></span>**Oracle ILOM System Console**

When you power on the server, the boot process begins under the control of the Oracle ILOM system console. The system console displays status and error messages generated by firmwarebased tests that are run during system startup.

**Note -** To see these status and error messages, connect a terminal or terminal emulator to the SER MGT before applying power to the server. See ["Connect a Terminal or Emulator to the](#page-80-0) [SER MGT Port" on page 81.](#page-80-0)

After the system console finishes its low-level system diagnostics, the SP initializes and runs a suite of higher level diagnostics. When you access the SP using a device connected to the SER MGT port, you see the output of the Oracle ILOM diagnostics.

By default, the SP configures the NET MGT port automatically, retrieving network configuration settings using DHCP and allowing connections using SSH.

For a more detailed discussion on configuring the system console and connecting terminals, refer to the administration guide for your server.

### **Related Information**

- *[SPARC and Netra SPARC S7-2 Series Servers Administration Guide](http://www.oracle.com/pls/topic/lookup?ctx=E72798-01&id=SONAG)*
- Oracle ILOM documentation
- ["Configure the Preinstalled OS" on page 86](#page-85-0)
- ["Reach a State to Install a Fresh OS \(Oracle ILOM CLI\)" on page 87](#page-86-0)
- ["Reach a State to Install a Fresh OS \(Oracle ILOM Web Interface\)" on page 88](#page-87-0)
- ["Assign a Static IP Address to the NET MGT Port" on page 92](#page-91-0)

# <span id="page-82-1"></span><span id="page-82-0"></span>**Power on the Server for the First Time**

**1. Connect a terminal device to the server's SER MGT port.**

See ["Connect a Terminal or Emulator to the SER MGT Port" on page 81.](#page-80-0)

**2. At the terminal device, log in to the SP.**

```
login: root
Password: changeme
. . .
->
```
After a brief delay, the Oracle ILOM prompt is displayed (->).

**Note -** The server is provided with a default Administrator account (root) and a default password (changeme) to enable first-time login and access to Oracle ILOM. To build a secure environment, you must change the default password of the default Administrator account as soon as possible after your initial login to Oracle ILOM. If you find this default Administrator account has already been changed, contact your system administrator to obtain an Oracle ILOM user account with Administrator privileges.

For more information about the administration tasks such as changing passwords, adding accounts, and setting account privileges, refer to the Oracle ILOM documentation.

**Note -** By default, the SP is configured to use DHCP to obtain an IP address. If you plan to assign a static IP address to the SP, see ["Assign a Static IP Address to the NET MGT](#page-91-0) [Port" on page 92](#page-91-0) for more instructions.

### **3. Power on the server using one of the following methods.**

- **Press the System Power button.**
- At the Oracle ILOM prompt, type:
	- -> **start /System**

Are you sure you want to start /System (y/n)? **y**

The server initialization might take several minutes to complete.

To cancel the initialization, press the #. (Hash+Dot) keys to return to the Oracle ILOM prompt. Then type: stop /System

### **4. (Optional) Redirect the host output to display on the serial terminal device.**

```
-> start /HOST/console
Are you sure you want to start /SP/console (y/n)? y
Serial console started. 
. . .
```
### **5. (Optional) Execute other Oracle ILOM commands while the server initializes.**

- **a. To display the Oracle ILOM prompt, press the #. (Hash+Dot) keys.**
- **b. To see information about available Oracle ILOM commands, type: help** To see information about a specific command, type help command-name
- **c. To return to displaying host output from the server initialization, type:**

-> **start /HOST/console**

- **6. (Optional) If you do not need NEBS mode and want to improve performance, disable NEBS mode.** See ["Disable NEBS Mode" on page 85](#page-84-0).
- **7. Continue with the installation by installing the OS.**

See ["Installing the OS" on page 86.](#page-85-1)

### **Related Information**

- ["Connect Other Data Cables" on page 65](#page-64-0)
- ["Oracle ILOM System Console" on page 82](#page-81-0)
- ["Configure the Preinstalled OS" on page 86](#page-85-0)
- ["Reach a State to Install a Fresh OS \(Oracle ILOM CLI\)" on page 87](#page-86-0)
- ["Reach a State to Install a Fresh OS \(Oracle ILOM Web Interface\)" on page 88](#page-87-0)

#### <span id="page-84-1"></span><span id="page-84-0"></span>▼ **Disable NEBS Mode**

NEBS mode is enabled by default, which places the maximum power state to P7, so that the server will not reduce speed when high temperatures are detected. If you prefer full performance over NEBS, disable this feature.

### **1. To disable NEBS mode, type:**

```
->cd /HOST 
     /HOST 
     -> ls 
      /HOST 
         Targets: 
              ...
         Properties:
              autorestart = reset
              ...
             nebs mode = enabled
              ...
->set nebs_mode=disabled
```
**2. Continue with the installation by installing the OS.**

See ["Installing the OS" on page 86.](#page-85-1)

### **Related Information**

- ["Oracle ILOM System Console" on page 82](#page-81-0)
- ["Configure the Preinstalled OS" on page 86](#page-85-0)
- ["Reach a State to Install a Fresh OS \(Oracle ILOM CLI\)" on page 87](#page-86-0)
- ["Reach a State to Install a Fresh OS \(Oracle ILOM Web Interface\)" on page 88](#page-87-0)

# <span id="page-85-2"></span><span id="page-85-1"></span>**Installing the OS**

Use these topics to either configure the preinstalled OS or use an alternative OS.

- ["Configure the Preinstalled OS" on page 86](#page-85-0)
- ["Reach a State to Install a Fresh OS \(Oracle ILOM CLI\)" on page 87](#page-86-0)
- ["Reach a State to Install a Fresh OS \(Oracle ILOM Web Interface\)" on page 88](#page-87-0)

### **Related Information**

■ ["Oracle Solaris OS Configuration Parameters" on page 91](#page-90-0)

# <span id="page-85-0"></span>**Configure the Preinstalled OS**

- <span id="page-85-3"></span>**1. Determine which OS you will use.**
	- **If you plan to use the preinstalled OS, proceed to step 2.**
	- If you do not plan to use the preinstalled OS, go to ["Reach a State to Install](#page-86-0) **[a Fresh OS \(Oracle ILOM CLI\)" on page 87](#page-86-0) or ["Reach a State to Install a](#page-87-0) [Fresh OS \(Oracle ILOM Web Interface\)" on page 88.](#page-87-0)**
- **2. When prompted, follow the onscreen instructions for configuring the Oracle Solaris OS on your host.**

You are prompted to confirm the configuration several times, enabling confirmation and changes. If you are not sure how to respond to a particular value, you can accept the default and make future changes when the Oracle Solaris OS is running. See ["Oracle Solaris OS](#page-90-0) [Configuration Parameters" on page 91](#page-90-0) for a description of the Oracle Solaris OS parameters you must provide during initial configuration.

#### **3. Log in to the server.**

You can now enter Oracle Solaris OS commands at the prompt. For more details, refer to the Oracle Solaris 11 OS man pages and documentation at:

<http://www.oracle.com/goto/solaris11/docs>

### **Related Information**

■ ["Connect AC Power Cords" on page 74](#page-73-0)

- ["Connect a Terminal or Emulator to the SER MGT Port" on page 81](#page-80-0)
- ["Power on the Server for the First Time" on page 83](#page-82-0)
- ["Oracle Solaris OS Configuration Parameters" on page 91](#page-90-0)

# <span id="page-86-1"></span><span id="page-86-0"></span>**Reach a State to Install a Fresh OS (Oracle ILOM CLI)**

If you do not plan to use the preinstalled OS, use this procedure to prevent the server from booting from the preinstalled OS.

**1. Prepare the appropriate boot media according to your installation method.**

There are many methods by which you can install the OS. For example, you can boot and install the OS from DVD media or from another server on the network.

For more information about the methods, refer to *Installing Oracle Solaris 11 Systems*, comparing installation options at:

<http://www.oracle.com/goto/Solaris11/docs>

**2. From Oracle ILOM, set the OpenBoot auto-boot? parameter to false.**

-> **set /HOST/bootmode script="setenv auto-boot? false"**

This setting prevents the server from booting from the preinstalled OS. When you use bootmode, the change applies only to a single boot and expires in 10 minutes if the power on the host is not reset.

### **3. When you are ready to initiate the OS installation, reset the host.**

```
-> reset /System
Are you sure you want to reset /System (y/n)? y
Performing reset on /System
```
#### **4. Switch communication to the server host.**

-> **start /HOST/console** Are you sure you want to start /HOST/console (y/n)? **y** Serial console started. To stop, type #.

The server might take several minutes to complete POST, and then the OpenBoot prompt (ok) is displayed.

**5. Boot from the appropriate boot media for your installation method.**

For more information, refer to the section on comparing installation methods in *Installing Oracle Solaris 11 Systems* that corresponds to your desired release at:

<http://www.oracle.com/goto/solaris11/docs>

For a list of valid boot commands that you can enter at the OpenBoot prompt, type:

```
{0} ok help boot
boot <specifier> ( -- ) boot kernel ( default ) or other file
  Examples:
   boot - boot kernel from default device.
                             Factory default is to boot
                             from DISK if present, otherwise from NET.
boot net externed from network
boot cdrom - boot kernel from CD-ROM
   boot disk1:h - boot from disk1 partition h<br>boot tape - boot default file from tape
                         - boot default file from tape
   boot disk myunix -as - boot myunix from disk with flags "-as"
dload <filename> ( addr -- ) debug load of file over network at address
  Examples:
     4000 dload /export/root/foo/test
     ?go - if executable program, execute it
                 or if Forth program, compile it
```
**6. During the installation, supply the configuration parameters as directed.** See ["Oracle Solaris OS Configuration Parameters" on page 91.](#page-90-0)

### **Related Information**

- ["Configure the Preinstalled OS" on page 86](#page-85-0)
- ["Reach a State to Install a Fresh OS \(Oracle ILOM CLI\)" on page 87](#page-86-0)
- ["Reach a State to Install a Fresh OS \(Oracle ILOM Web Interface\)" on page 88](#page-87-0)
- ["Assign a Static IP Address to the NET MGT Port" on page 92](#page-91-0)

# <span id="page-87-1"></span><span id="page-87-0"></span>**Reach a State to Install a Fresh OS (Oracle ILOM Web Interface)**

If you do not plan to use the preinstalled OS, use this procedure to prevent the server from booting from the preinstalled OS.

**1. Prepare the appropriate boot media according to your installation method.**

There are many methods by which you can install the OS. For example, you can boot and install the OS from DVD media or from another server on the network.

For more information about the methods, refer to *Installing Oracle Solaris 11 Systems*, comparing installation options at:

<http://www.oracle.com/goto/solaris11/docs>

### **2. If you have not done so, perform these tasks to access the Oracle ILOM web interface on the server.**

- **a. In a browser on the same network as the system, type the IP address.**
- **b. Log in to Oracle ILOM by typing your user name and password.**
- **3. In the Oracle ILOM web interface, in the left navigation pane, choose Host Management → Host Boot Mode.**

The Host Boot Mode page is displayed.

### **4. Apply these changes to the Host Boot Mode Settings.**

### **a. For State, select: Reset NVRAM.**

This setting applies a one-time NVRAM (OpenBoot) change based on the script setting, then resets the NVRAM to default settings on the next host reset.

### **b. For Script, type: setenv auto-boot? false**

This setting configures the host to stop at the ok prompt instead of automatically booting the preinstalled OS.

### **c. Click Save.**

**Note -** You have 10 minutes to perform the next step. After 10 minutes, the state is automatically returned to normal.

- **5. In the left navigation panel, click on Host Management → Power Control.**
- **6. Select Reset from the pull-down menu, and click Save.**
- **7. In the left navigation panel, click on Remote Control → Redirection.**
- **8. Select Use Serial Redirection, and click Launch Remote Console.**

As the host resets, messages are displayed in the serial console. The reset activity takes a few minutes to complete. When the ok prompt is displayed, continue to the next step.

### **9. At the ok prompt, boot from the appropriate boot media for your installation method.**

For more information, refer to the *Installing Oracle Solaris 11 Systems*, comparing installation options at:

<http://www.oracle.com/goto/solaris11/docs>

For a list of valid boot commands that you can enter at the OpenBoot prompt, type:

```
{0} ok help boot
```

```
boot <specifier> ( -- ) boot kernel ( default ) or other file
  Examples:
    boot - boot kernel from default device.
                               Factory default is to boot
                                from DISK if present, otherwise from NET.
    boot net - boot kernel from network
   boot cdrom - boot kernel from CD-ROM<br>boot diskl:h - boot from diskl partitic<br>boot tape - boot default file from
                           - boot from disk1 partition h
                           - boot default file from tape
    boot disk myunix -as - boot myunix from disk with flags "-as"
dload <filename> ( addr -- ) debug load of file over network at address
   Examples:
      4000 dload /export/root/foo/test
     ?go - if executable program, execute it
                   or if Forth program, compile it
```
**10. During the installation, supply the configuration parameters as directed.** See ["Oracle Solaris OS Configuration Parameters" on page 91.](#page-90-0)

### **Related Information**

- ["Configure the Preinstalled OS" on page 86](#page-85-0)
- ["Reach a State to Install a Fresh OS \(Oracle ILOM CLI\)" on page 87](#page-86-0)
- ["Reach a State to Install a Fresh OS \(Oracle ILOM Web Interface\)" on page 88](#page-87-0)
- ["Assign a Static IP Address to the NET MGT Port" on page 92](#page-91-0)

# <span id="page-90-1"></span><span id="page-90-0"></span>**Oracle Solaris OS Configuration Parameters**

When configuring the Oracle Solaris OS, you are prompted for the following configuration parameters. For more information about these settings, refer to the Oracle Solaris documentation.

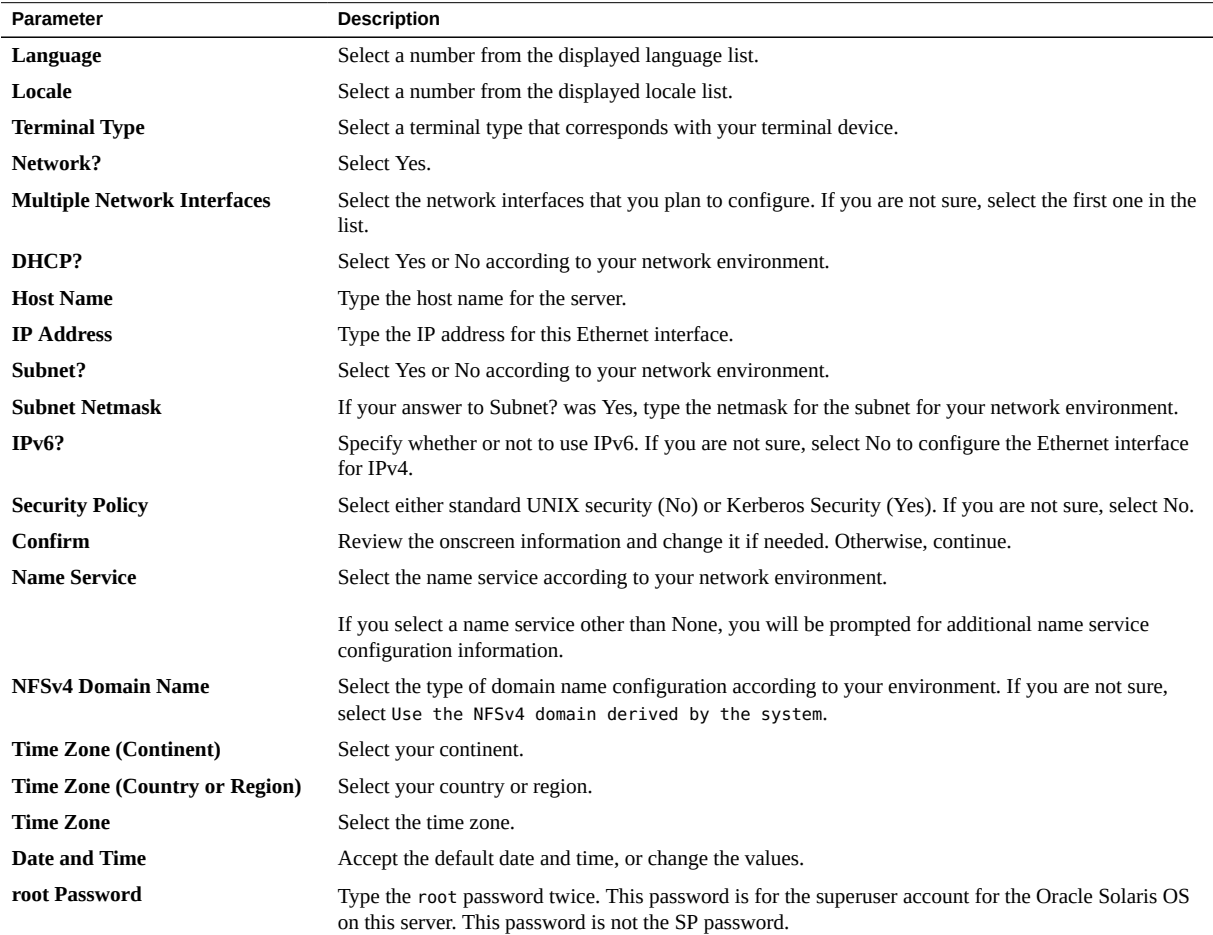

### **Related Information**

- Oracle Solaris OS documentation
- ["Configure the Preinstalled OS" on page 86](#page-85-0)
- ["Reach a State to Install a Fresh OS \(Oracle ILOM CLI\)" on page 87](#page-86-0)
- ["Reach a State to Install a Fresh OS \(Oracle ILOM Web Interface\)" on page 88](#page-87-0)

# <span id="page-91-1"></span><span id="page-91-0"></span>**Assign a Static IP Address to the NET MGT Port**

If you plan to connect to the SP through its NET MGT port, the SP must have a valid IP address.

By default, the server is configured to obtain an IP address from DHCP services in your network. If the network your server is connected to does not support DHCP for IP addressing, perform this procedure.

**Note -** To configure the server to support DHCP, refer to the Oracle ILOM documentation.

### **1. Connect to the Oracle ILOM on the SP using the SER MGT port.**

If you are not already connected through the SER MGT port, perform steps as needed in ["Connect a Terminal or Emulator to the SER MGT Port" on page 81.](#page-80-0)

### **2. Set the SP to accept a static IP address.**

->**set /SP/network pendingipdiscovery=static**  Set 'pendingipdiscovery' to 'static'

#### **3. Set the IP address for the SP.**

- **To change the default IPv4 DHCP property and set property values for a static IPv4 address, type IPv4\_address.**
- To change the default IPv6 DHCP property and set property values for a **static IPv6 address, type IPv6\_address.**

->**set /SP/network pendingipaddress=***service-processor-IPaddr* Set 'pendingipaddress' to '*service-processor-IPaddr*'

**4. Set the IP address for the SP gateway.**

-> **set /SP/network pendingipgateway=***gateway-IPaddr* Set 'pendingipgateway' to '*gateway-IPaddr*'

### **5. Set the netmask for the SP.**

-> **set /SP/network pendingipnetmask=255.255.255.0**

Set 'pendingipnetmask' to '255.255.255.0'

This example uses 255.255.255.0 to set the netmask. Your network environment subnet might require a different netmask. Use a netmask number most appropriate to your environment.

### **6. Verify that the parameters were set correctly.**

This example shows parameters that have been set to convert a SP from a DHCP configuration to a static configuration.

#### -> **show /SP/network -display properties**

```
 /SP/network 
    Targets: 
    Properties: 
       commitpending = (Cannot show property)
      dhcp_clientid = XXX.xxx.xxx.xxxdhcp_server_ip = XXX.xxx.xxx.xxx ipaddress = xxx.xxx.xxx.xxx
      ipdiscovery = dhcp
      ipgateway = xxx.xxx.xxx.xxx 
      ipnetmask = 255.255.255.0
      macaddress = xx:xx:xx:xx:xx:xx
      managementport = MGMT
     outofbandmacaddress = xx:xx:xx:xx:xx:xx
       pendingipaddress = service-processor-IPaddr
      pendingipdiscovery = static
       pendingipgateway = gateway-IPaddr
      pendingipnetmask = 255.255.255.0
      pendingmanagementport = MGMT
      sidebandmacaddress = xx:xx:xx:xx:xx:xx
      state = enabled
```

```
->
```
### **7. Set the changes to the SP network parameters.**

```
-> set /SP/network commitpending=true 
Set 'commitpending' to 'true'
```
**Note -** You can type the show /SP/network command again to verify that the parameters have been updated.

**8. Set the static IP address when you configure the Oracle Solaris OS.**

See ["Configure the Preinstalled OS" on page 86](#page-85-0).

### **Related Information**

■ *Server Administration* 

- ["Configure the Preinstalled OS" on page 86](#page-85-0)
- ["Reach a State to Install a Fresh OS \(Oracle ILOM CLI\)" on page 87](#page-86-0)
- ["Reach a State to Install a Fresh OS \(Oracle ILOM Web Interface\)" on page 88](#page-87-0)
- ["Oracle Solaris OS Configuration Parameters" on page 91](#page-90-0)
- Oracle ILOM documentation

# <span id="page-93-0"></span>**Oracle Auto Service Request Software Activation**

When you have completed initial installation and Oracle Solaris configuration, you can activate Oracle Auto Service Request (Oracle ASR) software for the server.

Oracle ASR software provides the ability to resolve problems faster by automatically opening service requests for Oracle's qualified server, storage, and Engineered System products when specific faults occur.

Parts are dispatched upon receipt of a service request sent by Oracle ASR. In many cases, Oracle engineers are already working to resolve an issue before you're even aware that a problem exists.

Oracle products with Oracle ASR securely transport electronic fault telemetry data to Oracle automatically to help expedite the diagnostic process. The one-way event notification requires no incoming Internet connections or remote access mechanism. Only the information needed to solve a problem is communicated to Oracle.

Oracle ASR is a feature of the Oracle hardware warranty, Oracle Premium Support for Systems, and Oracle Platinum Services.

- <https://www.oracle.com/support/premier/index.html>
- [https://www.oracle.com/support/premier/engineered-systems/platinum-services.](https://www.oracle.com/support/premier/engineered-systems/platinum-services.html) [html](https://www.oracle.com/support/premier/engineered-systems/platinum-services.html)

Oracle ASR is integrated with My Oracle Support (<https://support.oracle.com>). You must use My Oracle Support to activate your ASR assets, such as a new server.

To activate automated support for a server, download software and find additional information at:

<http://www.oracle.com/us/support/auto-service-request/index.html>

Some of resources available for Oracle ASR through that site are:

- Oracle Auto Service Request Documentation [http://docs.oracle.com/cd/E37710\\_01/index.htm](http://docs.oracle.com/cd/E37710_01/index.htm)
- *How to Approve Pending ASR Assets In My Oracle Support* (DOC ID 1329200.1) <https://support.oracle.com/rs?type=doc&id=1329200.1>

# **Related Information**

■ Oracle Auto Service Request Documentation [http://docs.oracle.com/cd/E37710\\_01/index.htm](http://docs.oracle.com/cd/E37710_01/index.htm)

# Index

### **Numbers and Symbols**

2-post 19-inch hardmount, [52](#page-51-0) installing 19-inch hardmount kit, [51](#page-50-0), [53](#page-52-0) 4-post 19-inch hardmount kit, [35](#page-34-0) 19-inch sliding rails with CMA, [41](#page-40-0) installing 19-inch hardmount, [36](#page-35-0) installing 19-inch sliding rails with CMA, [42](#page-41-0)

## **A**

acoustic noise emissions, [23](#page-22-0) activate, Oracle Auto Service Request, [94](#page-93-0) airflow precautions, [24](#page-23-0) ambient temperature, [22](#page-21-0) amperage, [20](#page-19-0) antitilt bar, [28](#page-27-0) applying power DC servers, [75](#page-74-1) assembling DC power cords, [75,](#page-74-1) [76](#page-75-1) available connections, [61](#page-60-1)

## **B**

baud rate for serial terminal, [81](#page-80-1) bits setting for serial terminal, [81](#page-80-1) boot process, [82](#page-81-1) branch circuit, [21](#page-20-1)

# **C**

cables Category 6, [64](#page-63-0) connecting, [61](#page-60-2) connecting data and management, [63](#page-62-0) connecting other data, [65](#page-64-1) connecting SP, [64](#page-63-1) power cords, [74](#page-73-1) cablies connecting Ethernet ports, [64](#page-63-0) cabling Ethernet ports, [64](#page-63-0) power cords, [74](#page-73-1) SP, [64](#page-63-1) Category 6 cables, [64](#page-63-0) cautions DC power, [21](#page-20-1) rack, [32](#page-31-0) chassis ground posts, [15](#page-14-1) circuit overloading, [32](#page-31-0) CMA installing with slide rail kit, [40](#page-39-0) components front panel, [14](#page-13-1) optional, [31](#page-30-1) rear panel, [15](#page-14-1) conductor material, [21](#page-20-1) configuration parameters Oracle Solaris, [91](#page-90-1) configuring Oracle Solaris, [91](#page-90-1) confirming server and site specifications, [17](#page-16-0) connecting cables, [61](#page-60-2)

DC power, [80](#page-79-1) connecting the chassis ground wire, [72](#page-71-1) connections, available, [61](#page-60-1) cooling, [12](#page-11-0) CPU, [12](#page-11-0) Critical alarm LED, [14](#page-13-1)

### **D**

data cables, [65](#page-64-1) connecting, [63](#page-62-0) DC input cord, [76](#page-75-1) input treatment specifications, [22](#page-21-0) power source, [21](#page-20-1) power supply specifications, [18](#page-17-1) return, [21](#page-20-1) wire stripping, [76](#page-75-1) DC power applying, [75](#page-74-1) cautions, [21](#page-20-1) DC power cords assembling, [75,](#page-74-1) [76](#page-75-1) DC power source connecting, [80](#page-79-1) depth, [17](#page-16-1) disable, NEBS mode, [85](#page-84-1) drive slots, [14](#page-13-1)

# **E**

electrical specifications, [18](#page-17-1) electrical codes, [20](#page-19-0) emissions, acoustic, [23](#page-22-0) environmental requirements, [22](#page-21-0) equipment loading, [32](#page-31-0) error messages, boot process, [82](#page-81-1) ESD mat, [29](#page-28-0) precautions, [29](#page-28-1) Ethernet ports, [12](#page-11-0), [15](#page-14-1), [61](#page-60-1)

cabling, [64](#page-63-0)

# **F**

fans, [12](#page-11-0) features, server, [12](#page-11-0) frequency specifications, [18](#page-17-1) front panel components, [14](#page-13-1)

## **G**

ground posts, [15,](#page-14-1) [21,](#page-20-1) [72](#page-71-1) ground wire, connecting, [72](#page-71-1) grounding, [32](#page-31-0) requirements, [21](#page-20-1) strap, [29](#page-28-0)

## **H**

handling precautions, [28](#page-27-0) handshaking for serial terminal, [81](#page-80-1) hardmount kit installing, [33](#page-32-0) height, [17](#page-16-1) humidity specifications, [22](#page-21-0)

## **I**

identifying ports, [65](#page-64-2) indicators, [12](#page-11-0) input current specifications, [18](#page-17-1) input power, [19](#page-18-0) installation preparation, [27](#page-26-1) task overview, [11](#page-10-0) tools, [29](#page-28-0) installing 19-inch sliding rails with CMA, [42](#page-41-0) 2-post, 19-inch hardmount kit, [51,](#page-50-0) [53](#page-52-0) OS, [86](#page-85-2) slide rail kit with CMA, [40](#page-39-0)

insulation rating, [21](#page-20-1) inventory, shipping kit, [27](#page-26-2) IP address assign static to NET MGT port, [92](#page-91-1) IP addresses, [61](#page-60-1) isolated power supplies, [19](#page-18-0)

# **L**

LEDs, [12](#page-11-0), [14](#page-13-1) lifting cautions, [28](#page-27-0) lightning requirements, [61](#page-60-1) Locator LED button, [14,](#page-13-1) [15](#page-14-1)

### **M**

Major alarm LED, [14](#page-13-1) management cables, connecting, [63](#page-62-0) mechanical loading, [32](#page-31-0) media, optical, [12](#page-11-0) memory, [12](#page-11-0) Minor alarm LED, [14](#page-13-1) models, server, [14](#page-13-1)

## **N**

NEBS mode, [85](#page-84-1) NET MGT assign static IP address, [92](#page-91-1) NET MGT port, [15,](#page-14-1) [61,](#page-60-1) [64,](#page-63-1) [67](#page-66-0) NET ports, [15,](#page-14-1) [61,](#page-60-1) [68](#page-67-0) noise emissions, acoustic, [23](#page-22-0)

# **O**

optical media, [12](#page-11-0) optional components, [31](#page-30-1) Oracle Auto Service Request, [94](#page-93-0) Oracle ILOM system console, [82](#page-81-1) Oracle Solaris configuration parameters, [91](#page-90-1)

installing a fresh OS (Oracle ILOM CLI), [87](#page-86-1) installing a fresh OS (Oracle ILOM web interface), [88](#page-87-1) OS configuring preinstalled, [86](#page-85-3) OS, installing, [86](#page-85-2) overcurrent protection requirements, [20](#page-19-0) overview installation tasks, [11](#page-10-0) server, [12](#page-11-0)

# **P**

parity for serial terminal, [81](#page-80-1) PCIe slots, [12](#page-11-0), [15](#page-14-1) physical specifications, [17](#page-16-1) pinouts NET MGT port, [67](#page-66-0) NET ports, [68](#page-67-0) SER MGT port, [66](#page-65-0) USB ports, [69](#page-68-0) ports identifying, [65](#page-64-2) locations, [15](#page-14-1) NET 0-3, [68](#page-67-0) NET MGT, [67](#page-66-0) SER MGT, [66](#page-65-0) USB, [69](#page-68-0) posts for grounding, [15](#page-14-1) Power button location, [14](#page-13-1) power connection, DC, [21](#page-20-1) power cords, cabling, [74](#page-73-1) power on first time, [71,](#page-70-1) [83](#page-82-1) power source, DC, [21](#page-20-1) power supplies, [12,](#page-11-0) [15](#page-14-1) specifications, [18](#page-17-1) standby mode, [74](#page-73-1) power supply LED, [14](#page-13-1) power, input, [19](#page-18-0) precautions, installation, [28](#page-27-0)

ESD, [29](#page-28-1) preparing server for installation, [27](#page-26-1)

### **R**

rack cautions, [32](#page-31-0) stabilizing, [33](#page-32-1) rackmounting 2-post 19-inch hardmount, [52](#page-51-0) 4-post 19-inch sliding rails with CMA, [41](#page-40-0) installing 4-post 19-inch sliding rails with CMA, [42](#page-41-0) installing 4-post hardmount kit, [36](#page-35-0) rear panel components, [15](#page-14-1) relative humidity, [22](#page-21-0) requirements cabling, [61](#page-60-1) elevation, [22](#page-21-0) environmental, [22](#page-21-0) Ethernet cables, [64](#page-63-0) grounding, [21](#page-20-1) lightning, [61](#page-60-1) overcurrent protection, [20](#page-19-0) tools, [29](#page-28-0) restricted-access location, [21](#page-20-1)

## **S**

SAS drive slots, [14](#page-13-1) screwdriver, [29](#page-28-0) SER MGT port, [15](#page-14-1), [61](#page-60-1), [64](#page-63-1), [66](#page-65-0) initial power on, [81](#page-80-1) serial connection, [61](#page-60-1) serial terminal settings, [81](#page-80-1) server applying DC power, [80](#page-79-1) confirming site and server specifications, [17](#page-16-0) depth, [17](#page-16-1) features, [12](#page-11-0)

height, [17](#page-16-1) increase performance, [85](#page-84-1) installing, [31](#page-30-2) lifting cautions, [28](#page-27-0) models, [14](#page-13-1) overview, [12](#page-11-0) understanding, [11](#page-10-1) weight, [17](#page-16-1) width, [17](#page-16-1) service processor show command, [92](#page-91-1) Service Required LED, [14](#page-13-1), [15](#page-14-1) shipping kit inventory, [27](#page-26-2) show /SP/network command, [92](#page-91-1) show command, [92](#page-91-1) site specifications, [17](#page-16-0) sliding rail kit, installing, [40](#page-39-0) SP, [12](#page-11-0) cabling, [64](#page-63-1) specifications DC input treatment, [18](#page-17-1) elevation, [22](#page-21-0) frequency, [18](#page-17-1) humidity, [22](#page-21-0) input current, [18](#page-17-1) physical, [17](#page-16-1) power supplies, [18](#page-17-1) site, [17](#page-16-0) temperature, [22](#page-21-0) voltage, [18](#page-17-1) stabilizing the rack, [33](#page-32-1) standby mode, [74](#page-73-1) status indicators front panel, [14](#page-13-1) rear panel, [15](#page-14-1) stop bit, [81](#page-80-1) storage supported, [12](#page-11-0) stripping DC wires, [76](#page-75-1) supported, [12](#page-11-0) cooling fans, [12](#page-11-0) Ethernet ports, [12](#page-11-0) optical media, [12](#page-11-0)

Index

PCIe slots, [12](#page-11-0) power supplies, [12](#page-11-0) SP, [12](#page-11-0) storage, [12](#page-11-0) USB ports, [12](#page-11-0) surge protector, [19](#page-18-0) switches, [12](#page-11-0) System OK LED, [14](#page-13-1), [15](#page-14-1)

## **T**

task overview, installation, [11](#page-10-0) Telco alarm LEDs, [14](#page-13-1) temperature ambient, [22](#page-21-0) specifications, [22](#page-21-0) terminal device, [29](#page-28-0) tools installation, [29](#page-28-0)

### **U**

U.S. NEC, [20](#page-19-0) understanding server, [11](#page-10-1) USB ports, [12,](#page-11-0) [14,](#page-13-1) [15,](#page-14-1) [69](#page-68-0) User alarm LED, [14](#page-13-1)

### **V**

voltage specifications, [18](#page-17-1)

## **W**

Wago connector, [21](#page-20-1) weight, [17](#page-16-1) width, [17](#page-16-1) wrist strap, [29](#page-28-1)